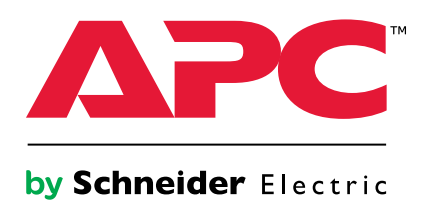

# **Smart-UPS™ VT**

# **10-40 kVA**

# **380/400/415, 200/208/220 V**

# **Funcionamiento**

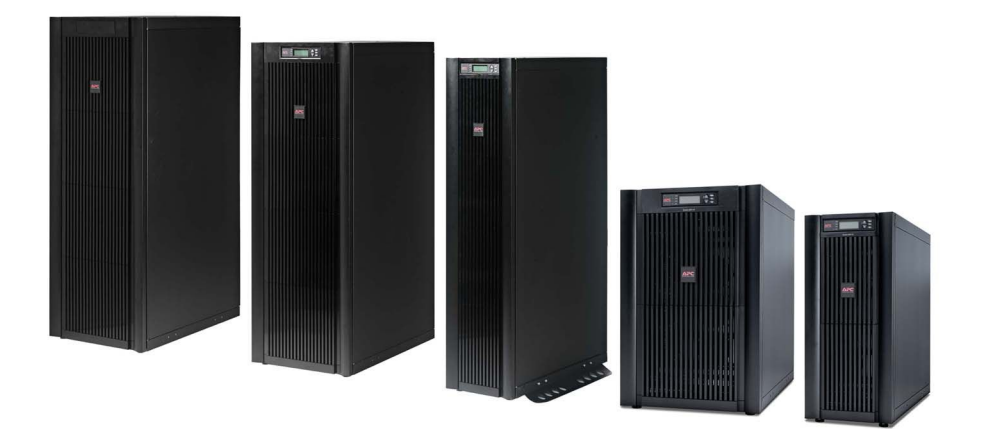

# **Table of Contents**

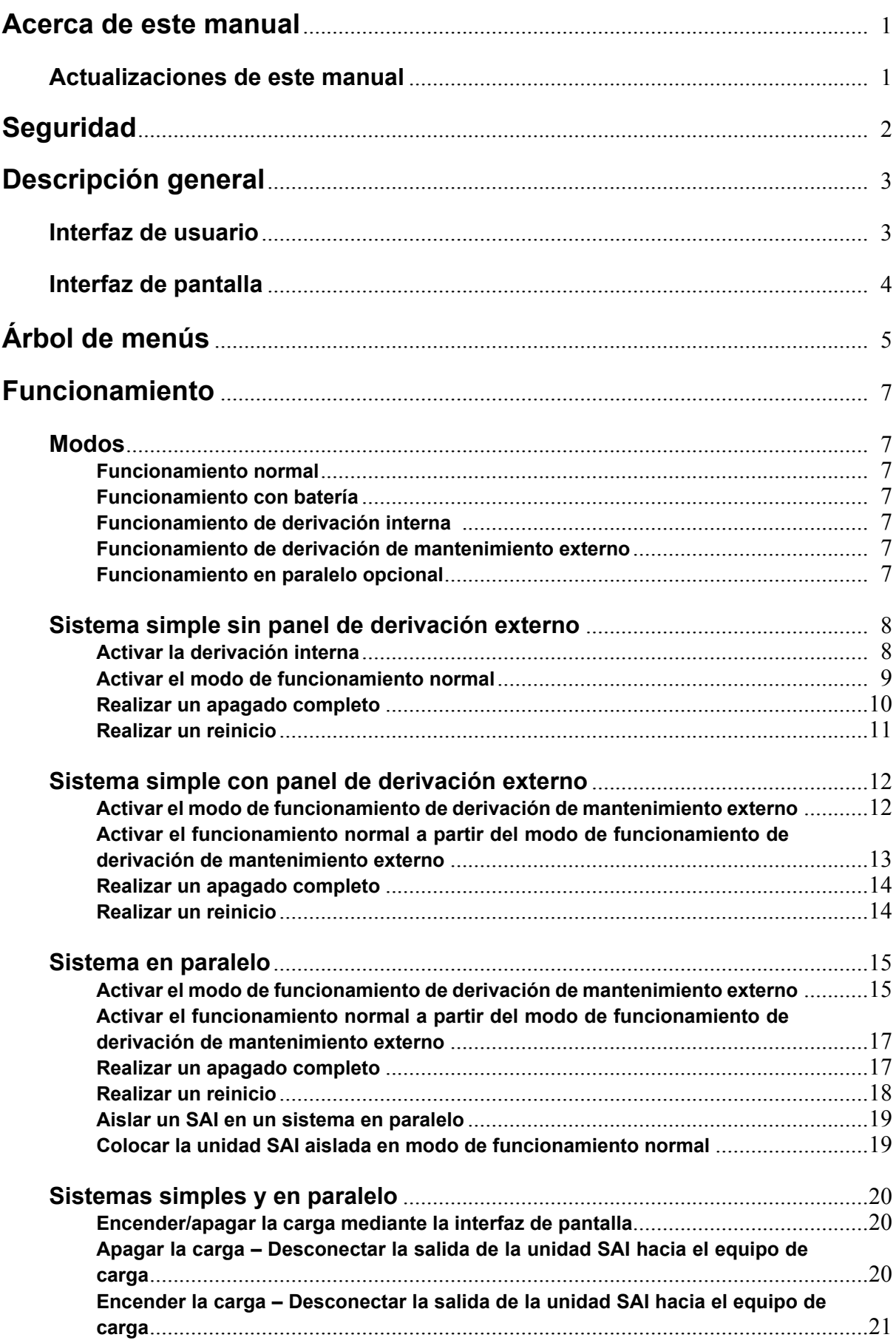

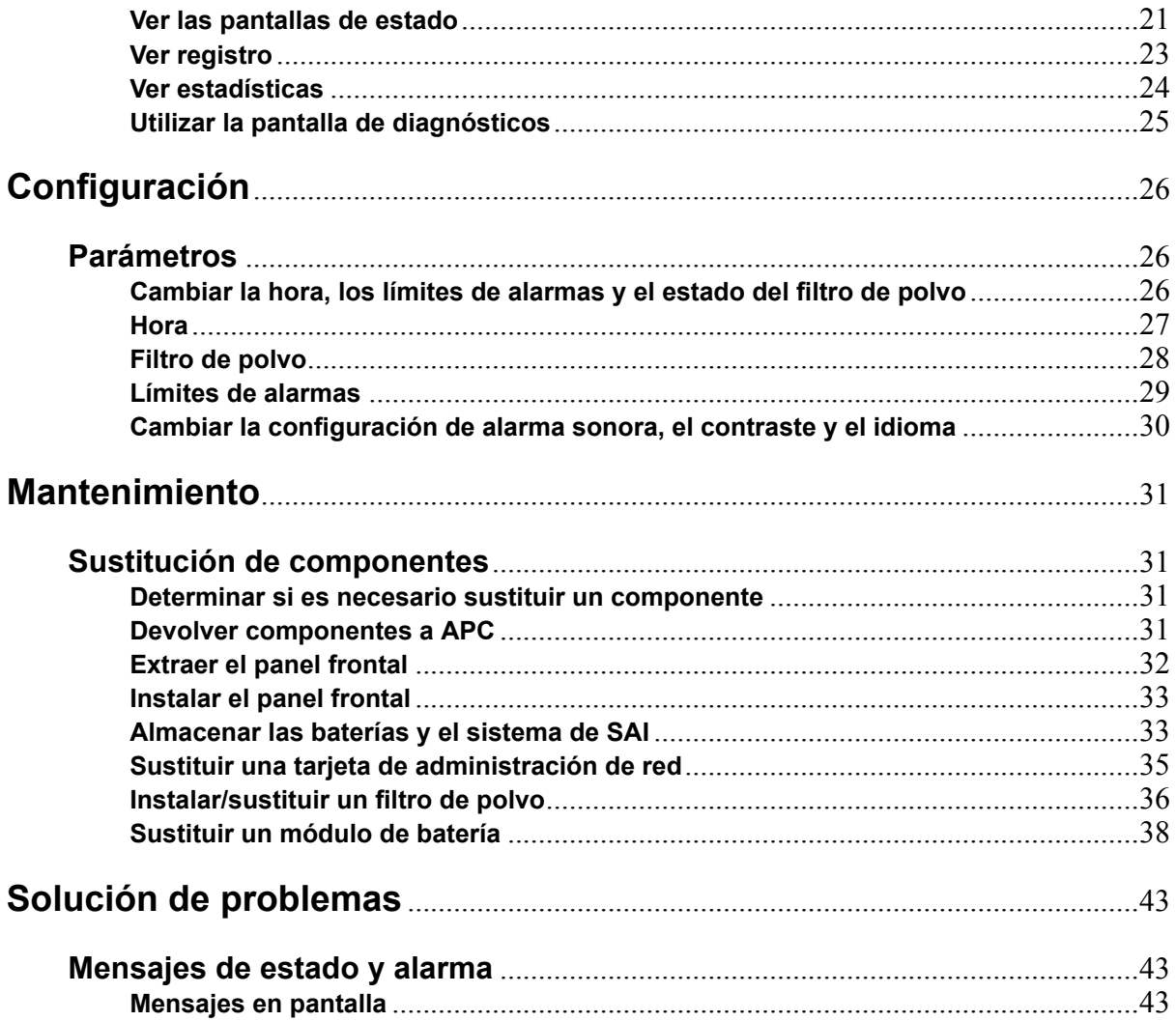

<span id="page-4-0"></span>Este manual va dirigido <sup>a</sup> los usuarios de la serie Smart-UPS™ VT. Contiene advertencias <sup>e</sup> instrucciones de seguridad importantes, proporciona una introducción <sup>a</sup> la interfaz de pantalla <sup>e</sup> información de funcionamiento, conexión de carga, sustitución de piezas, solución de problemas, apagado completo y puesta en marcha de la unidad.

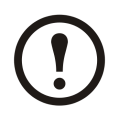

**Note:** Aunque la mayoría de los gráficos mostrados en este manual corresponden <sup>a</sup> productos Smart-UPS VT con baterías integradas, el manual va dirigido <sup>a</sup> los usuarios de una <sup>o</sup> más unidades de la gama Smart-UPS VT. La mayoría de las ilustraciones muestran armarios de 523 mm pero se aplican <sup>a</sup> ambos tamaños. En el manual se tienen en cuenta los distintos tamaños de armario.

# **Actualizaciones de este manual**

Puede comprobar si existen actualizaciones de este manual en www.apc.com. Busque la revisión de letra más reciente (A, B, etc.) del manual.

# <span id="page-5-0"></span>**Seguridad**

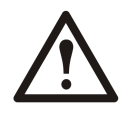

**WARNING: Antes de manejar y utilizar el sistema, se deben leer, entender y seguir todas las instrucciones de la hoja de seguridad (990-2822). De lo contrario, el equipo puede sufrir daños y los usuarios corren riesgo de lesiones <sup>o</sup> muerte.**

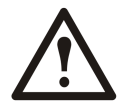

**WARNING: Por motivos de seguridad, los procedimientos de sustitución descritos en** *["Funcionamiento"](#page-10-0)* **y** *["Mantenimiento"](#page-34-0)* **sólo debería realizarlos personal cualificado.**

# <span id="page-6-0"></span>**Interfaz de usuario**

Los cuatro LED situados <sup>a</sup> la izquierda de la pantalla indican el estado de funcionamiento de la unidad SAI. Las cinco teclas de desplazamiento de la derecha se utilizan para seleccionar y abrir opciones de menú, acceder <sup>a</sup> la información, cambiar los parámetros del sistema <sup>e</sup> iniciar la ayuda contextual.

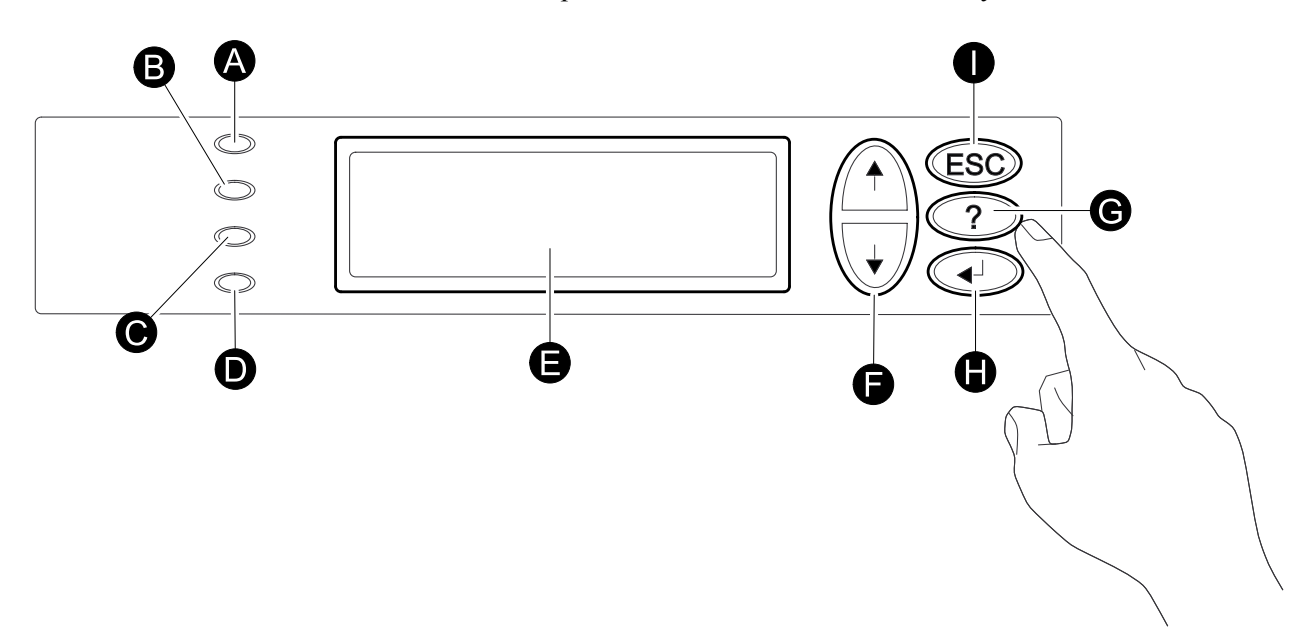

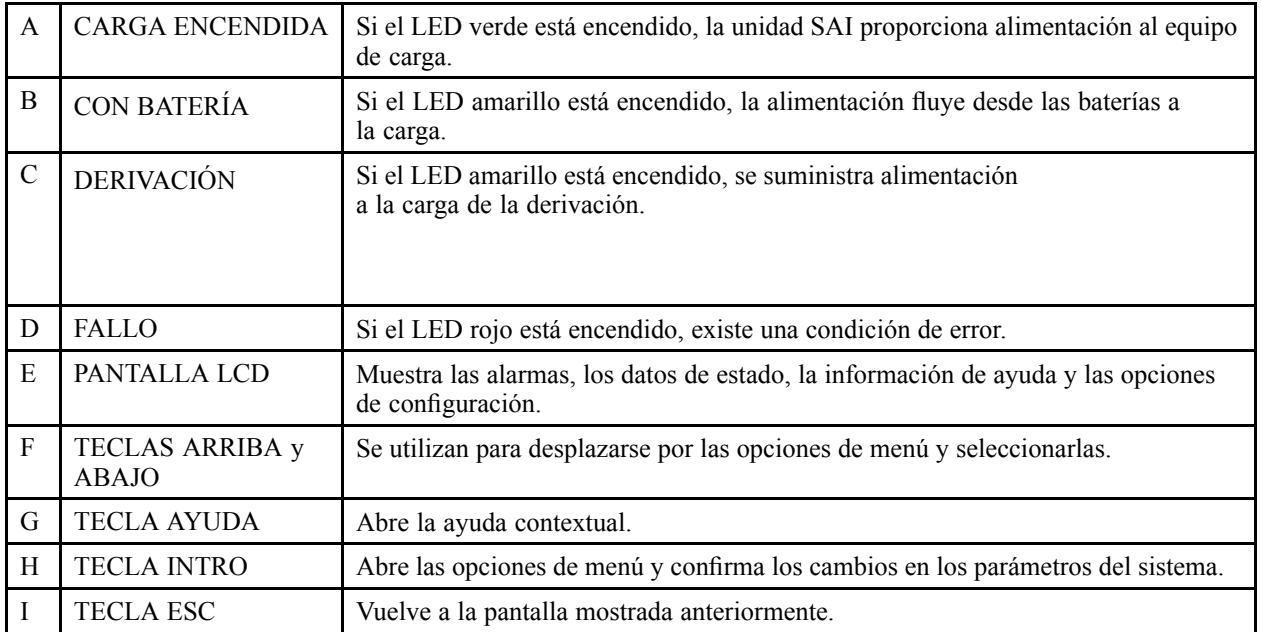

# <span id="page-7-0"></span>**Interfaz de pantalla**

La pantalla de visión general es la entrada principal <sup>a</sup> las funciones de usuario de la interfaz de pantalla. Las teclas de desplazamiento**ARRIBA/ABAJO** permiten pasar de una pantalla <sup>a</sup> otra.

La tecla **INTRO** lleva de la pantalla de visión general <sup>a</sup> la pantalla principal.

Desde la pantalla principal se puede controlar, configurar y supervisar el sistema <sup>a</sup> través de las pantallas de submenú: **Control**, **Estado**, **Config.**, **MCV**, **Registro**, **Pantalla**, **Diagnóst** <sup>y</sup> **Ayuda** (consulte *["Árbol](#page-8-0) de [menús"](#page-8-0)*).La flecha de selección **(→)** se controla mediante las flecha **ARRIBA/ABAJO**. La flecha marca la opción que puede abrir pulsando **INTRO**.

#### **Pantalla de visión general**

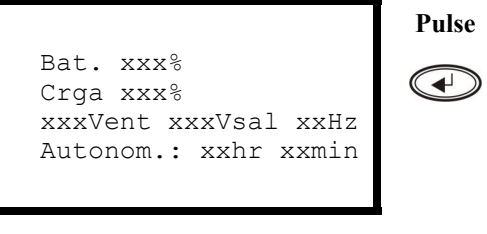

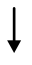

#### **Pantalla principal**

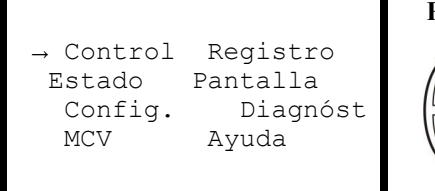

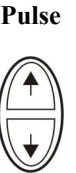

<span id="page-8-0"></span>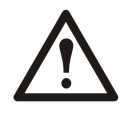

**Caution:** La pantalla proporciona acceso <sup>a</sup> más funciones de las que se describen en este manual. No se debería acceder <sup>a</sup> estas funciones sin la ayuda del servicio de atención al cliente de APC para evitar impactos de carga no deseados. Para obtener información acerca del Servicio mundial de atención al cliente de APC by Schneider Electric, consulte la contraportada de este manual. Si, por error, accede <sup>a</sup> funciones distintas <sup>a</sup> las descritas aquí, pulse **ESC** para volver <sup>a</sup> las pantallas anteriores.

El árbol de menús proporciona una visión general rápida de las funciones y vistas <sup>a</sup> las que puede acceder.

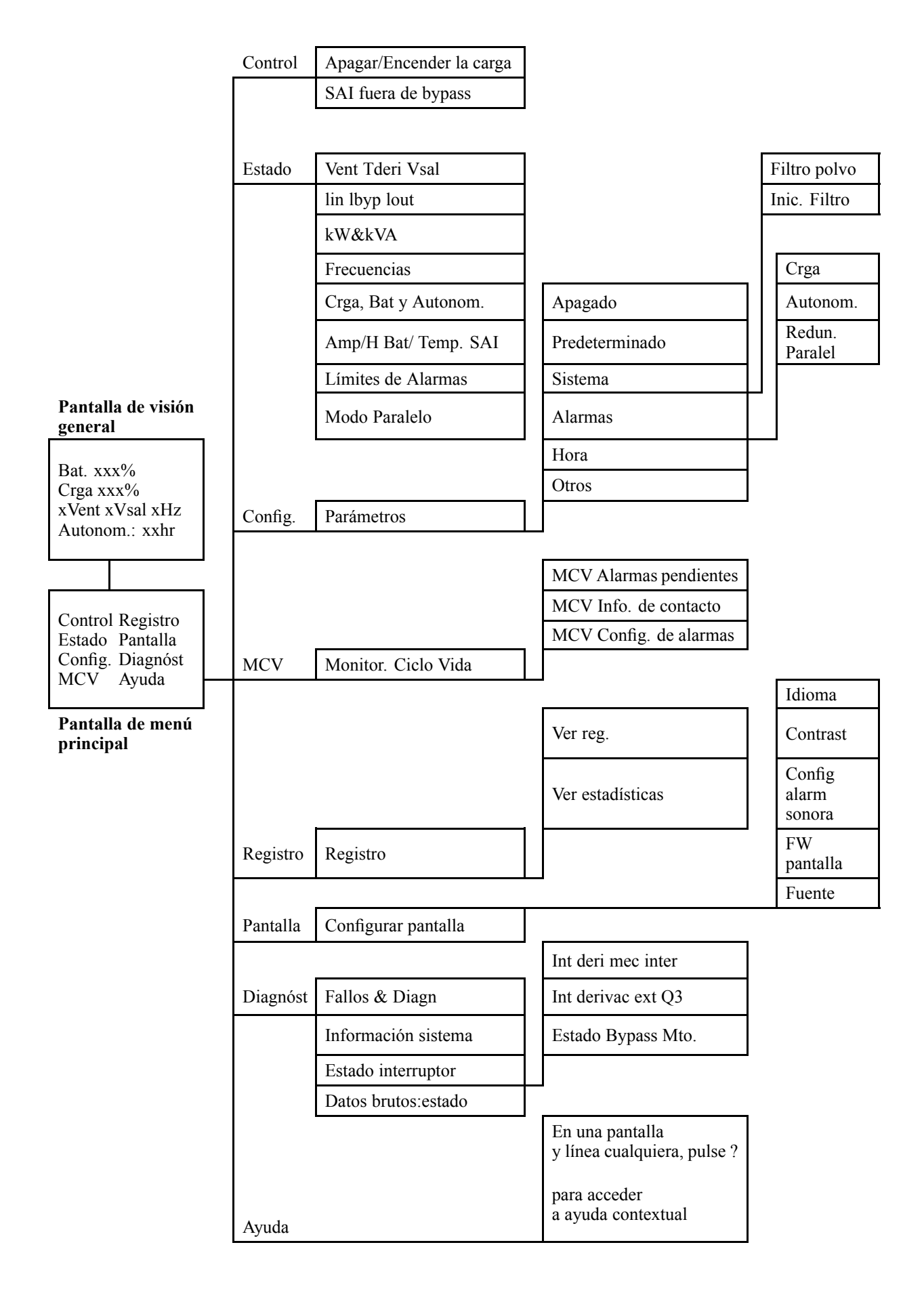

# <span id="page-10-0"></span>**Funcionamiento**

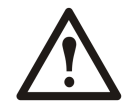

**WARNING: Por motivos de seguridad, los procedimientos de uso descritos en este capítulo sólo debería realizarlos personal cualificado.**

## **Modos**

La unidad SAI tiene diferentes modos de funcionamiento. Si la instalación incluye un panel de derivación de mantenimiento (MBP), también estará disponible el modo de funcionamiento de derivación de mantenimiento externo.

#### **Funcionamiento normal**

La unidad SAI convierte la alimentación eléctrica en alimentación acondicionada para la carga conectada.

#### **Funcionamiento con batería**

La unidad SAI proporciona alimentación <sup>a</sup> la carga conectada desde sus baterías internas y externas (si están presentes) durante un periodo determinado. La unidad SAI cambia <sup>a</sup> funcionamiento con batería en caso de un fallo del suministro de la red <sup>o</sup> si ésta se encuentra fuera del límite predefinido.

#### **Funcionamiento de derivación interna**

La derivación interna mantiene su carga alimentada con el suministro eléctrico de la red durante el mantenimiento de las secciones de alimentación de la unidad SAI. En el funcionamiento de derivación interna, la alimentación se envía directamente <sup>a</sup> la carga conectada, derivando todas las funciones y filtros de la unidad SAI. Durante el funcionamiento de derivación interna, no está disponible la reserva de la batería, aunque las baterías estén colocadas.

#### **Funcionamiento de derivación de mantenimiento externo**

La unidad SAI puede conectarse <sup>a</sup> un panel de derivación de mantenimiento externo (MBP). Cuando se activa, este panel evita completamente la unidad SAI, proporcionando alimentación directamente <sup>a</sup> la carga. Un MBP externo activado aísla **completamente** la unidad SAI y permite que se lleve <sup>a</sup> cabo el mantenimiento. Si la unidad SAI está funcionando en paralelo, es obligatorio un MBP externo.

### **Funcionamiento en paralelo opcional**

Varias unidades SAI alimentan la carga conectada con el fin de aumentar la redundancia del sistema <sup>o</sup> elevar la potencia. La palanca de derivación mecánica interna no está disponible.

## <span id="page-11-0"></span>**Sistema simple sin panel de derivación externo**

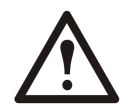

**WARNING: Por motivos de seguridad, los procedimientos de uso descritos en este capítulo sólo debería realizarlos personal cualificado.**

#### **Activar la derivación interna**

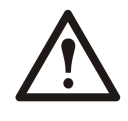

**WARNING: En el funcionamiento de derivación, las baterías aún están alimentadas. Si se necesita un apagado completo, la carga debe estar desactivada y las baterías deben extraerse hasta la línea roja de desconexión; consulte la sección** *"Realizar un [apagado](#page-13-0) [completo"](#page-13-0)* **en este capítulo.**

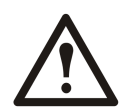

**Caution:** La unidad SAI no protege la carga y la alimentación no está acondicionada cuando la palanca de derivación mecánica interna está activada.

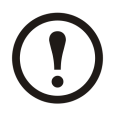

**Note:** Este procedimiento no es aplicable <sup>a</sup> los sistemas en paralelo dado que la palanca de derivación mecánica interna no está disponible.

- 1. Si la unidad SAI está en funcionamiento <sup>y</sup> se puede controlar mediante la pantalla, realice los pasos 2-5. Si no es así, vaya directamente al paso 6.
- 2. En la pantalla de visión general, pulse **INTRO**.

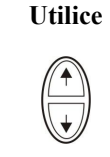

**Bat. xxx% Crga xxx% xxxVent xxxVsal xxHz Autonom.: xxhr xxmin Pulse**

 $\blacktriangleleft$ 

- 3. Utilice las teclas de desplazamiento **ARRIBA/ABAJO** para ir <sup>a</sup> la opción **Control** <sup>y</sup> pulse **INTRO**. **Utilice**
- 4. Utilice las teclas de desplazamiento**ARRIBA/ABAJO** para ir <sup>a</sup> la opción **SAI en bypass** y pulse **INTRO**.

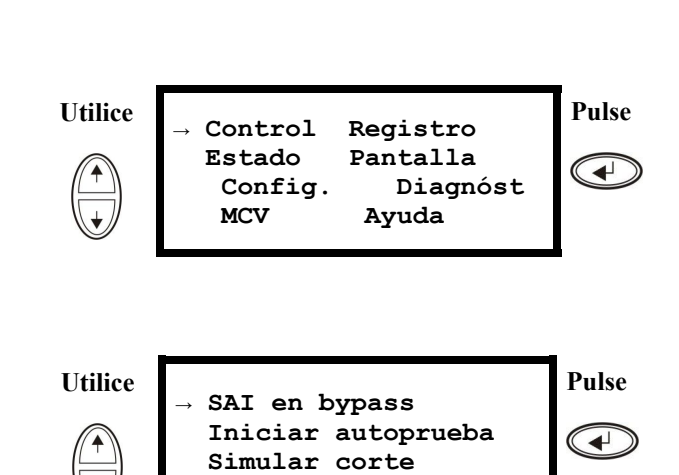

**Iniciar cal. tiempo**

<span id="page-12-0"></span>5. Utilice las teclas de desplazamiento **ARRIBA/ABAJO** para ir <sup>a</sup> la opción **SÍ, SAI en bypass** y pulse **INTRO**.

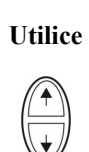

**→**

**Confirme: SAI en bypass NO, ABORTAR SÍ, SAI en bypass** **Pulse**

 $\bigodot$ 

6. Compruebe que la unidad SAI se ha colocado en derivación. Los LED verde (carga encendida) y amarillo (derivación) están encendidos.

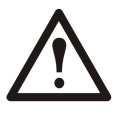

**WARNING: Por motivos de seguridad, las operaciones descritas <sup>a</sup> continuación sólo debería realizarlas personal cualificado.**

- 7. Retire el panel frontal del armario (consulte *"Extraer el panel [frontal"](#page-35-0)*).
- 8. Gire la palanca de derivación mecánica interna hacia arriba para activarla. La carga recibirá alimentación directa <sup>a</sup> partir del suministro de red.
- 9. Vuelva <sup>a</sup> colocar el panel frontal.

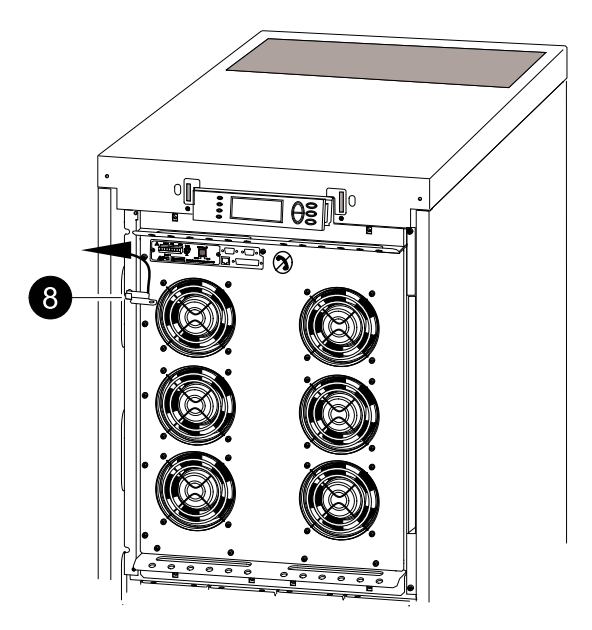

### **Activar el modo de funcionamiento normal**

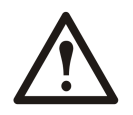

**Caution:** No intente volver <sup>a</sup> cambiar la unidad SAI al funcionamiento normal hasta que haya comprobado que no hay errores internos en la unidad SAI.

- 1. Compruebe que la unidad SAI se ha colocado en derivación. Los LED verde (carga encendida) <sup>y</sup> amarillo (derivación) están encendidos.
- 2. Baje la palanca de derivación mecánica hasta una posición horizontal para desactivar el funcionamiento de derivación interna.
- 3. Si la unidad SAI no ha vuelto al funcionamiento normal: pulse ESC para volver <sup>a</sup> los menús anteriores y salga del modo de derivación desde la pantalla seleccionando **Control <sup>&</sup>gt; SAI fuera de bypass <sup>&</sup>gt; Sí, SAI fuera de bypass**.
- 4. Compruebe que la unidad SAI está en modo de funcionamiento normal. El LED amarillo (derivación) se apaga y el LED verde (carga encendida) permanece encendido.

## <span id="page-13-0"></span>**Realizar un apagado completo**

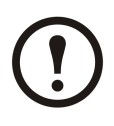

**Note:** Para poder llevar <sup>a</sup> cabo este procedimiento, la carga que recibe alimentación de la unidad SAI debe estar desactivada.

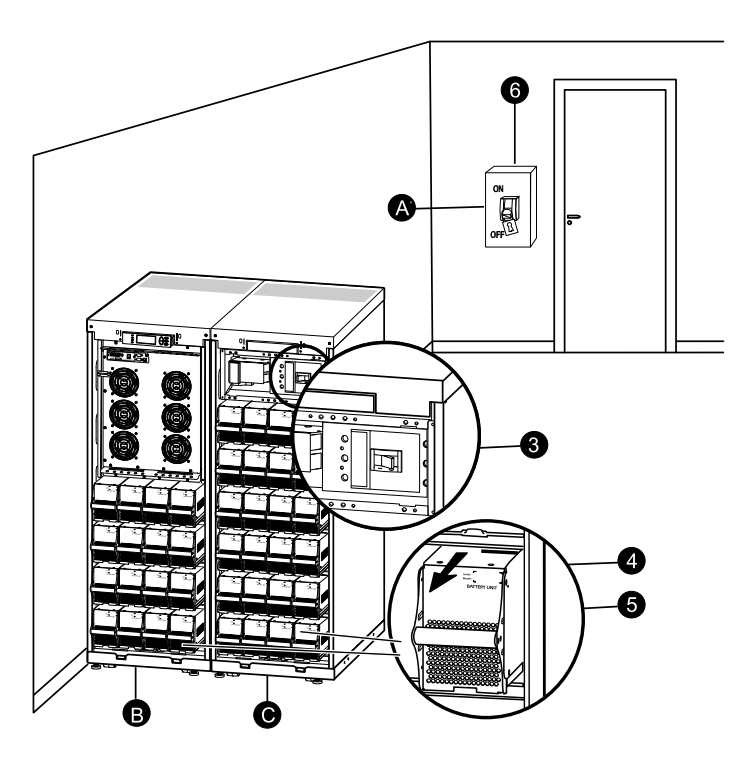

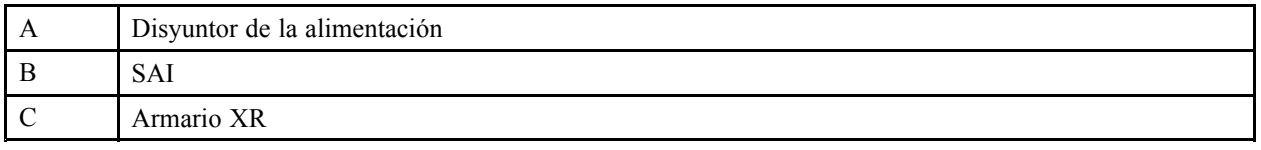

- 1. Compruebe que la carga que recibe alimentación de la unidad SAI está desactivada (OFF).
- 2. Desde la unidad SAI: Desactive la carga desde la pantalla seleccionando **Control <sup>&</sup>gt; Apagar la carga <sup>&</sup>gt; SÍ, apagar la carga**.
- 3. Desde el armario <sup>o</sup> armarios XR (si están presentes): Coloque los interruptores de desconexión de CC en la posición de apagado (OFF).
- 4. Desde la unidad SAI: Desconecte las baterías (si están presentes) extrayéndolas hasta la línea roja de desconexión que se muestra en cada unidad de batería.
- 5. Desde el armario <sup>o</sup> armarios XR (si están presentes): Desconecte las baterías extrayéndolas hasta la línea roja de desconexión que se muestra en cada unidad de batería.
- 6. Coloque el disyuntor de la red eléctrica en la posición de apagado <sup>o</sup> de bloqueo. Si el SAI dispone de una fuente de red doble, coloque ambos interruptores en la posición de apagado <sup>o</sup> bloqueo.

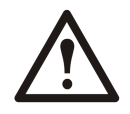

**WARNING: Deben seguirse los procedimientos de bloqueo correctos para el disyuntor de la red eléctrica. Si es necesario, instale un candado.**

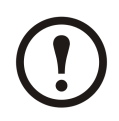

**Note:** Para obtener información sobre cómo retirar los bloqueos de batería (si están presentes), consulte las secciones *["Sustituir](#page-41-0) un módulo de batería"* y *["Extraer](#page-42-0) <sup>e</sup> instalar [bloqueos](#page-42-0) de batería"*).

#### <span id="page-14-0"></span>**Realizar un reinicio**

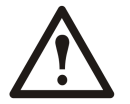

**WARNING: Sólo pueden realizar el procedimiento de puesta en marcha de la unidad SAI personas cualificadas que conozcan la estructura y el funcionamiento del equipo.**

- 1. Coloque el disyuntor de la red eléctrica en la posición de encendido.
- 2. Si la instalación incluye un armario de batería XR con un interruptor de desconexión de CC, ponga el interruptor de desconexión de CC en la posición de encendido.

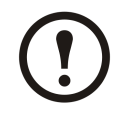

**Note:** Espere 30 segundos aproximadamente <sup>a</sup> que el sistema arranque y realice la prueba automática.

Tras reiniciar el sistema, la pantalla le pedirá automáticamente que confirme/seleccione la tensión y la frecuencia, tal y como se muestra <sup>a</sup> continuación.

**Confirmación del voltaje**. Durante el arranque inicial, se le guiará <sup>a</sup> través de las siguientes pantallas:

- 3. Cuando aparezca en la pantalla el indicador **Confirmar tensión**, seleccione el voltaje deseado mediante las teclas **ARRIBA/ABAJO** y pulse **INTRO**.
- 4. Cuando aparezca la indicación **Aplicar carga** seleccione **Sí** mediante las teclas ARRIBA/ABAJO y pulse **INTRO** si desea que la unidad SAI proporcione una salida de carga en ese momento. (Si no desea una salida de carga de la unidad SAI en ese momento, seleccione **No**).
- 5. El LED verde (Carga Encendida) se ilumina. Pulse **ESC** dos veces para regresar <sup>a</sup> la pantalla de visión general.

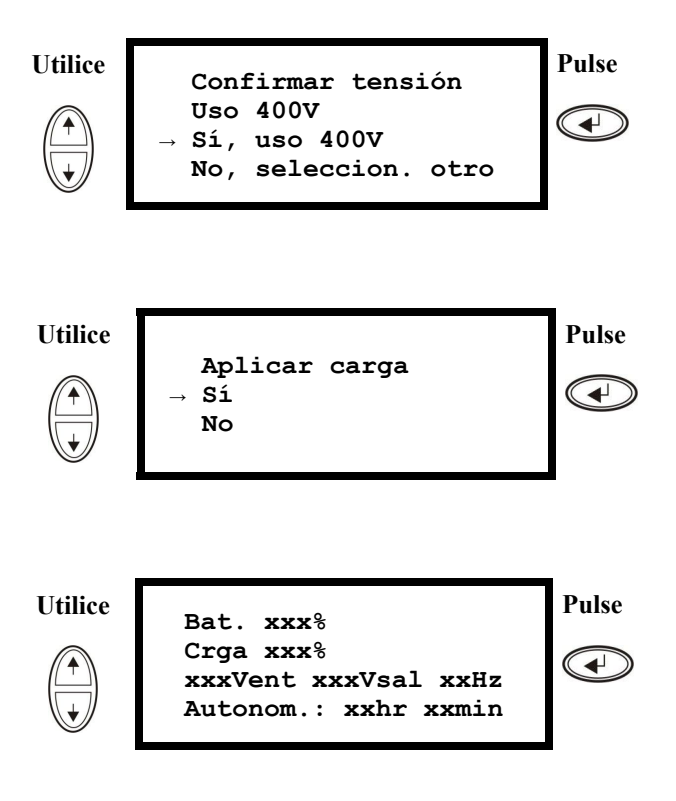

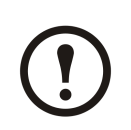

**Note:** La unidad SAI está ahora lista para admitir la carga.

<span id="page-15-0"></span>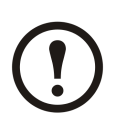

#### **Note:**

Con la versión de firmware 5.1 y posteriores ha mejorado la detección automática en frecuencia cuando se usa una sola unidad (que puede funcionar en paralelo). La detección automática en frecuencia es una opción del menú Config. (asociada <sup>a</sup> los valores 50Hz y 60Hz) y también una función por la que un sistema SAI único detecta la frecuencia de entrada durante el inicio de un sistema.

Si durante el inicio el sistema SAI detecta una frecuencia de entrada diferente de la establecida, se le pedirá al usuario que elija la frecuencia detectada. El sistema no puede cambiar la frecuencia automáticamente. Por motivos de seguridad, el cambio de frecuencia de entrada debe realizarlo el usuario. La función de detección automática en frecuencia sólo es aplicable al iniciarse un solo sistema. Si se produce un problema, llame al Servicio de atención al cliente de APC (consulte la contraportada de este manual).

# **Sistema simple con panel de derivación externo**

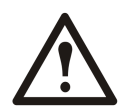

**WARNING: Por motivos de seguridad, los procedimientos de uso descritos en este capítulo sólo debería realizarlos personal cualificado.**

#### **Activar el modo de funcionamiento de derivación de mantenimiento externo**

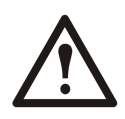

y pulse **INTRO**.

3. Utilice las teclas de

**WARNING: En el funcionamiento de derivación, las baterías aún están alimentadas. Si se necesita un apagado completo, la carga debe estar desactivada y las baterías deben extraerse hasta la línea roja de desconexión; consulte la sección** *"Realizar un [apagado](#page-17-0) [completo"](#page-17-0)* **en este capítulo.**

1. En la pantalla de visión general, pulse **INTRO**.

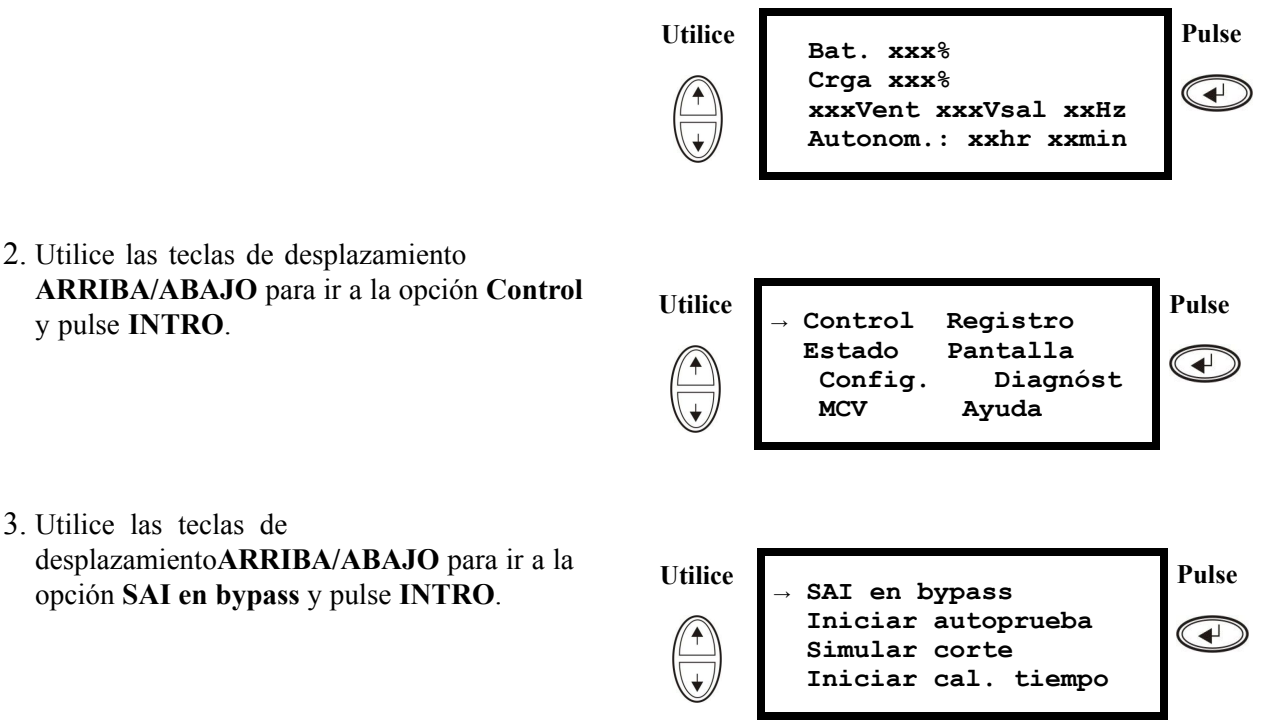

- <span id="page-16-0"></span>4. Utilice las teclas de desplazamiento **ARRIBA/ABAJO** para ir <sup>a</sup> la opción **SÍ, SAI en bypass** y pulse **INTRO**. **Utilice**
- 5. En el panel de derivación de mantenimiento (MBP) externo: Coloque el interruptor de entrada (Q3) en la posición de encendido "|".
- 7. Si necesita APAGAR la unidad SAI por completo: En el MBP externo: Coloque el interruptor de entrada (Q1) en la posición de apagado "O".
- 9. Desde la unidad SAI: Desconecte las baterías (si están presentes) extrayéndolas hasta la línea roja de desconexión que se muestra en cada unidad de batería.

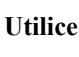

**Pulse Confirme: SAI en bypass**  $\overline{\blacktriangleleft}$ **NO, ABORTAR SÍ, SAI en bypass →**

6. En el MBP externo: Coloque el interruptor de salida (Q2) en la posición de apagado "O". El SAI ha dejado de proporcionar alimentación <sup>a</sup> la carga.

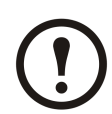

**Note:** Nota: Si necesita APAGAR la unidad SAI por completo, siga los pasos 7–10.

- 8. Desde el armario <sup>o</sup> armarios XR (si están presentes): Coloque los interruptores de desconexión de CC en la posición de apagado (OFF).
- 10.Desde el armario <sup>o</sup> armarios XR (si están presentes): Desconecte las baterías extrayéndolas hasta la línea roja de desconexión que se muestra en cada unidad de batería.

#### **Activar el funcionamiento normal <sup>a</sup> partir del modo de funcionamiento de derivación de mantenimiento externo**

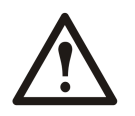

**Caution:** No intente volver <sup>a</sup> cambiar la unidad SAI al funcionamiento normal hasta que haya comprobado que no hay errores internos en la unidad SAI.

- 1. Si la unidad SAI se ha APAGADO por completo, siga los pasos 2–10. Si la unidad SAI no se ha APAGADO por completo, siga los pasos 6–10.
- 2. Desde el armario <sup>o</sup> armarios XR (si están presentes): Conecte las baterías empujándolas hacia dentro.
- 3. Desde la unidad SAI: Conecte las baterías (si están presentes) empujándolas hacia dentro.
- 4. Desde el armario <sup>o</sup> armarios XR (si están presentes): Coloque los interruptores de desconexión de CC en la posición de encendido.
- 5. Desde el armario <sup>o</sup> armarios XR (si están presentes): Coloque los interruptores de desconexión de CC en la posición de encendido.
- 6. En el MBP externo: Coloque el interruptor de salida (Q2) en la posición de encendido "|". Ahora la unidad SAI alimenta <sup>a</sup> la carga.
- 7. Desde la unidad SAI: Compruebe que los LED amarillo (derivación) y verde (carga encendida) están encendidos.
- 8. En el MBP externo: Coloque el interruptor de entrada (Q3) en la posición de apagado "O".
- 9. Si la unidad SAI no ha vuelto al funcionamiento normal: Desde la unidad SAI: Desactive el modo de derivación desde la pantalla seleccionando **Control <sup>&</sup>gt; SAI fuera de bypass <sup>&</sup>gt; Sí, SAI fuera de bypass**.

<span id="page-17-0"></span>10. Desde la unidad SAI: Compruebe que la unidad SAI está en modo de funcionamiento normal. El LED amarillo (derivación) se apaga y el LED verde (carga encendida) permanece encendido.

#### **Realizar un apagado completo**

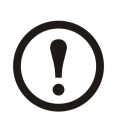

**Note:** Para poder llevar <sup>a</sup> cabo este procedimiento, la carga que recibe alimentación de la unidad SAI debe estar desactivada.

- 1. Compruebe que la carga que recibe alimentación de la unidad SAI está desactivada (OFF).
- 2. Desde la unidad SAI: Desactive la carga desde la pantalla seleccionando **Control <sup>&</sup>gt; Apagar la carga <sup>&</sup>gt; SÍ, apagar la carga**.
- 3. En el MBP externo: Coloque el interruptor de salida (Q2) en la posición de apagado "O".
- 4. En el MBP externo: Coloque el interruptor de entrada (Q1) en la posición de apagado "O".
- 5. Desde el armario <sup>o</sup> armarios XR (si están presentes): Coloque el interruptor de desconexión de CC en la posición de apagado (OFF).
- 6. Desde la unidad SAI: Desconecte las baterías (si están presentes) extrayéndolas hasta la línea roja de desconexión que se muestra en cada unidad de batería.
- 7. Desde el armario <sup>o</sup> armarios XR (si están presentes): Desconecte las baterías extrayéndolas hasta la línea roja de desconexión que se muestra en cada unidad de batería.

#### **Realizar un reinicio**

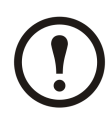

**Note:** Sólo pueden realizar el procedimiento de puesta en marcha de la unidad SAI personas cualificadas que conozcan la estructura y el funcionamiento del equipo.

- 1. Desde el armario <sup>o</sup> armarios XR (si están presentes): Conecte las baterías empujándolas hacia dentro.
- 2. Desde la unidad SAI: Conecte las baterías (si están presentes) empujándolas hacia dentro.
- 3. Desde el armario <sup>o</sup> armarios XR (si están presentes): Coloque los interruptores de desconexión de CC en la posición de encendido.
- 4. En el MBP externo: Coloque el interruptor de entrada (Q1) en la posición de encendido "|".
- 5. En el MBP externo: Coloque el interruptor de salida (Q2) en la posición de encendido "|".
- 6. Desde la unidad SAI: Encienda la carga desde la pantalla seleccionando **Control <sup>&</sup>gt; Encender la carga <sup>&</sup>gt; Sí, encender carga**.
- 7. Compruebe que la carga esté encendida.

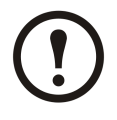

**Note:** La unidad SAI está ahora lista para admitir la carga.

<span id="page-18-0"></span>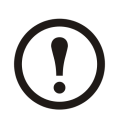

**Note:** Con la versión de firmware 5.1 y posteriores ha mejorado la detección automática en frecuencia cuando se usa una sola unidad (que puede funcionar en paralelo). La detección automática en frecuencia es una opción del menú Config. (asociada <sup>a</sup> los valores 50Hz y 60Hz) y también una función por la que un sistema SAI único detecta la frecuencia de entrada durante el inicio de un sistema.

Si durante el inicio el sistema SAI detecta una frecuencia de entrada diferente de la establecida, se le pedirá al usuario que elija la frecuencia detectada. El sistema no puede cambiar la frecuencia automáticamente. Por motivos de seguridad, el cambio de frecuencia de entrada debe realizarlo el usuario. La función de detección automática en frecuencia sólo es aplicable al iniciarse un solo sistema. Si se produce un problema, llame al Servicio de atención al cliente de APC (consulte la contraportada de este manual).

## **Sistema en paralelo**

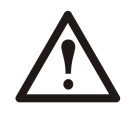

**WARNING: Por motivos de seguridad, los procedimientos de uso descritos en este capítulo sólo debería realizarlos personal cualificado.**

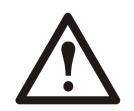

**WARNING: El funcionamiento en paralelo no está disponible cuando el sistema está configurado para el funcionamiento <sup>a</sup> 3 cables, que solamente es aplicable <sup>a</sup> sistemas japoneses.**

#### **Activar el modo de funcionamiento de derivación de mantenimiento externo**

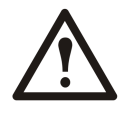

**WARNING: En el funcionamiento de derivación, las baterías aún están cargadas. Si se necesita un apagado completo, la carga debe estar desactivada y las baterías deben extraerse hasta la línea roja de desconexión; consulte la sección** *"Realizar un [apagado](#page-20-0) [completo"](#page-20-0)* **en este capítulo.**

1. En la pantalla de visión general, pulse **INTRO**.

2. Seleccione **Control** mediante las teclas **ARRIBA/ABAJO** y pulse **INTRO**.

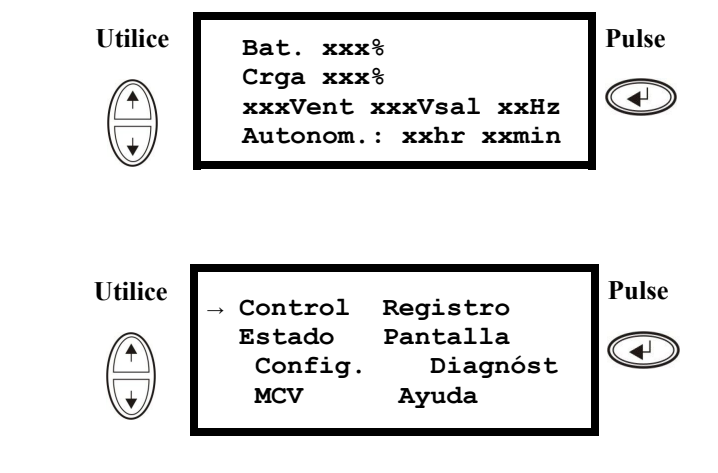

- 3. Seleccione **SAI en bypass** mediante las teclas **ARRIBA/ABAJO** y pulse **INTRO**.
- **Utilice Pulse SAI en bypass →Iniciar autoprueba**  $\blacktriangleright$ **Simular corte Iniciar cal. tiempo Utilice Pulse Confirme: SAI en bypass**  $\blacktriangleleft$ **NO, ABORTAR**
- 4. Utilice las teclas de desplazamiento **ARRIBA/ABAJO para ir <sup>a</sup> la opción SÍ, SAI en bypass** y pulse **INTRO**.
- 5. Desde la unidad SAI: Compruebe que todas las unidades SAI están en derivación en cada una de las pantallas. El LED amarillo de derivación está encendido en cada unidad SAI.
- 7. En el MBP externo: Coloque el interruptor de entrada (Q3) en la posición de encendido "|".
- 9. En el MBP externo: Coloque el disyuntor de aislamiento de salida (Q4) en la posición de apagado "O". El sistema de SAI se encuentra en modo de funcionamiento de derivación de mantenimiento externo y las baterías siguen recibiendo alimentación. Nota: Si necesita APAGAR las unidades SAI por completo, siga los pasos 11-18.

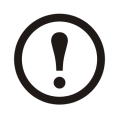

**Note:** Nota: Si necesita APAGAR las unidades SAI por completo, siga los pasos 11-18.

- 11.En el MBP externo: Compruebe que todos los indicadores de salida (H2a, H2b, H2c) para Q2 están encendidos.
- 13.En el MBP externo: Coloque en la posición de apagado "O" todos los interruptores de entrada (Q5) (si están presentes).
- 15.Desde el armario <sup>o</sup> armarios XR (si están presentes): Coloque los interruptores de desconexión de CC en la posición de apagado (OFF).
- 17.Desde el armario <sup>o</sup> armarios XR (si están presentes): Desconecte las baterías extrayéndolas hasta la línea roja de desconexión que se muestra en cada unidad de batería.

6. En el panel de derivación de mantenimiento (MBP) externo: Compruebe que el indicador de derivación (H3) está encendido en Q3.

**SÍ, SAI en bypass**

**→**

- 8. En el MBP externo: Compruebe que el indicador del disyuntor de aislamiento de salida (H4) en Q4 está encendido.
- 10.Desde la unidad SAI: Desactive cada unidad SAI desde la pantalla seleccionando **Control <sup>&</sup>gt; Apagar la carga <sup>&</sup>gt; Sí, apagar la carga**.

- 12.En el MBP externo: Coloque todos los interruptores de salida (Q2) en la posición de apagado "O".
- 14.En el MBP externo: Coloque todos los interruptores de entrada (Q1) en la posición de apagado "O".
- 16.Desde la unidad SAI: Desconecte las baterías (si están presentes) extrayéndolas hasta la línea roja de desconexión que se muestra en cada unidad de batería.
- 18.Desactive todas las entradas de SAI.

#### <span id="page-20-0"></span>**Activar el funcionamiento normal <sup>a</sup> partir del modo de funcionamiento de derivación de mantenimiento externo**

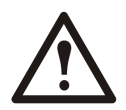

**Caution:** No intente volver <sup>a</sup> cambiar la unidad SAI al funcionamiento normal hasta que haya comprobado que no hay errores internos en la unidad SAI.

- 1. Si las unidades SAI se han APAGADO por completo, siga los pasos 2-16. Si las unidades SAI no se han APAGADO por completo, siga los pasos 13-16.
- 2. Desde la unidad SAI: Conecte las baterías (si están presentes) en cada una de las unidades SAI; para ello, empújelas hacia dentro.
- 3. Desde el armario <sup>o</sup> armarios XR (si están presentes): Conecte las baterías en cada una de las unidades SAI; para ello, empújelas hacia dentro.
- 4. Desde el armario <sup>o</sup> armarios XR (si están presentes): Coloque los interruptores de desconexión de CC en la posición de encendido.
- 5. En el MBP externo: Coloque todos los interruptores de entrada (Q1) en la posición de encendido  $\lceil$ ".
- 6. En el MBP externo: Compruebe que están encendidos los indicadores de entrada de derivación (H5) en Q5 (si está presente).
- 7. En el MBP externo: Coloque todos los interruptores de entrada de derivación (Q5) (si están presentes) en la posición de encendido "|".
- 8. En el MBP externo: Compruebe que todos los indicadores de salida (H2) en Q2 están encendidos.
- 9. En el MBP externo: Coloque todos los interruptores de entrada (Q2) en la posición de encendido "|". El indicador del disyuntor de aislamiento de salida (Q4) permanece encendido.
- 10. Desde la unidad SAI: Active cada unidad SAI desde la pantalla seleccionando **Control <sup>&</sup>gt; Encender la carga <sup>&</sup>gt; Sí, encender carga**. El LED verde de estado en línea está encendido en cada unidad SAI.
- 11. En el MBP externo: Compruebe que todos los indicadores de salida (H2) en Q2 están encendidos y todos los indicadores de entrada de derivación (H5) en Q5 (si está presente) están apagados.
- 12. Desde la unidad SAI: Coloque las unidades SAI en modo de derivación desde la pantalla de una de las unidades SAI seleccionando **Control <sup>&</sup>gt; SAI en bypass <sup>&</sup>gt; Sí, SAI en bypass**. Compruebe que las unidades SAI han entrado en derivación. Los LED verde (carga encendida) y amarillo (derivación) están encendidos.
- 13. En el MBP externo: Compruebe que el indicador del disyuntor de aislamiento de salida (Q4) está encendido.
- 14. En el MBP externo: Coloque el disyuntor de aislamiento de salida (Q4) en la posición de encendido "|". Los indicadores H3 <sup>+</sup> H4 estarán encendidos.
- 15. En el MBP externo: Coloque el interruptor de entrada (Q3) en la posición de apagado "O". El indicador del disyuntor de aislamiento de salida (H4) en Q4 no está encendido, pero el indicador de derivación (H3) en Q3 permanece encendido hasta que la unidad SAI funciona en modo normal.
- 16. Desde la unidad SAI: Desactive el modo de derivación de las unidades SAI desde la pantalla seleccionando **Control <sup>&</sup>gt; SAI fuera de bypass <sup>&</sup>gt; Sí, SAI fuera de bypass**.

### **Realizar un apagado completo**

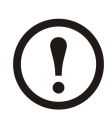

**Note:** Para poder llevar <sup>a</sup> cabo este procedimiento, la carga que recibe alimentación de la unidad SAI debe estar desactivada.

- <span id="page-21-0"></span>1. Compruebe que la carga que recibe alimentación de la unidad SAI está desactivada (OFF).
- 2. Desde la unidad SAI: Desactive la carga desde la pantalla de cada una de las unidades SAI seleccionando **Control <sup>&</sup>gt; Apagar la carga <sup>&</sup>gt; SÍ, apagar la carga**.
- 3. En el MBP externo: Coloque el disyuntor de aislamiento de salida (Q4) en la posición de apagado " $O$ "
- 4. En el MBP externo: Coloque todos los interruptores de salida (Q2) en la posición de apagado "O".
- 5. En el MBP externo: Coloque todos los interruptores de entrada (Q1) en la posición de apagado (O).
- 6. Desde el armario <sup>o</sup> armarios XR (si están presentes): Coloque los interruptores de desconexión de CC en la posición de apagado (OFF).
- 7. En el MBP externo: Coloque en la posición de apagado (O) todos los interruptores de entrada de derivación (Q5) (si están presentes).
- 8. Desde la unidad SAI: Desconecte las baterías de las unidades SAI; para ello, extraiga las baterías hasta la línea roja de desconexión que aparece en cada unidad de batería.
- 9. Desde el armario <sup>o</sup> armarios XR (si están presentes): Desconecte las baterías de las unidades SAI; para ello, extraiga las baterías hasta la línea roja de desconexión que aparece en cada unidad de batería.
- 10. Desactive todas las entradas de SAI.

#### **Realizar un reinicio**

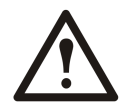

**WARNING: Sólo pueden realizar el procedimiento de puesta en marcha de la unidad SAI personas cualificadas que conozcan la estructura y el funcionamiento del equipo.**

- 1. Desde el armario <sup>o</sup> armarios XR (si están presentes): Conecte las baterías empujándolas hacia dentro.
- 2. Desde la unidad SAI: Conecte las baterías (si están presentes) empujándolas hacia dentro.
- 3. Desde el armario <sup>o</sup> armarios XR (si están presentes): Coloque los interruptores de desconexión de CC en la posición de encendido.
- 4. En el MBP externo: Coloque todos los interruptores de entrada (Q1) en la posición de encendido  $\left\lceil \cdot \right\rceil$  ".
- 5. En el MBP externo: Coloque todos los interruptores de entrada de derivación (Q5) (si están presentes) en la posición de encendido "|".
- 6. En el MBP externo: Coloque todos los interruptores de entrada (Q2) en la posición de encendido  $\lceil$ ".
- 7. En el MBP externo: Coloque el disyuntor de aislamiento de salida (Q4) en la posición de encendido "|".
- 8. Desde la unidad SAI: Encienda la carga desde la pantalla de cada una de las unidades SAI seleccionando **Control <sup>&</sup>gt; Encender la carga <sup>&</sup>gt; Sí, encender carga**.
- 9. Compruebe que la carga esté encendida.

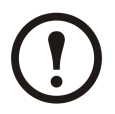

**Note:** El sistema SAI está ahora listo para admitir la carga.

## <span id="page-22-0"></span>**Aislar un SAI en un sistema en paralelo**

- 1. Desde la unidad SAI: En la pantalla principal, seleccione **Estado** <sup>y</sup> descienda hasta **Estado de redundancia actual: n+** para comprobar si en caso de que se aísle una de las unidades SAI el resto podrá asumir la carga.
- 2. Desde la unidad SAI: Desactive la carga (desde la pantalla de la unidad SAI que se va <sup>a</sup> aislar) seleccionando **Control <sup>&</sup>gt; Apagar la carga <sup>&</sup>gt; Sí, apagar la carga**.
- 3. En el MBP externo: Compruebe que el indicador de salida (H2) en Q2 (de la unidad SAI que se va <sup>a</sup> aislar) está encendido.
- 4. En el MBP externo: Coloque el interruptor de salida (Q2) (de la unidad SAI que se va <sup>a</sup> aislar) en la posición de apagado "O".
- 5. En el MBP externo: Compruebe que está encendido el indicador de entrada de derivación (H5) en Q5 (si está presente).
- 6. En el MBP externo: Coloque en la posición de apagado "O" el interruptor de entrada de derivación (Q5) (si está presente).
- 7. En el MBP externo: Coloque en la posición de apagado "O" el interruptor de entrada (Q1) (de la unidad SAI que se va <sup>a</sup> aislar).
- 8. Desde el armario <sup>o</sup> armarios XR (si están presentes): Coloque los interruptores de desconexión de CC en la posición de apagado.
- 9. Desde la unidad SAI: Desconecte las baterías (si están presentes) de la unidad SAI que se va <sup>a</sup> aislar; para ello, extraiga las baterías hasta la línea roja de desconexión que aparece en cada unidad de batería.
- 10. Desde el armario <sup>o</sup> armarios XR (si están presentes): Desconecte las baterías extrayéndolas hasta la línea roja de desconexión que se muestra en cada unidad de batería.

#### **Colocar la unidad SAI aislada en modo de funcionamiento normal**

- 1. Desde el armario <sup>o</sup> armarios XR (si están presentes): Conecte las baterías empujándolas hacia dentro.
- 2. Desde la unidad SAI: Conecte las baterías (si están presentes) empujándolas hacia dentro.
- 3. Desde el armario <sup>o</sup> armarios XR (si están presentes): Coloque los interruptores de desconexión de CC en la posición de encendido.
- 4. En el MBP externo: Coloque el interruptor de entrada (Q1) (de la unidad SAI que se va <sup>a</sup> colocar en modo de funcionamiento normal ) en la posición de encendido "|".
- 5. En el MBP externo: Compruebe que está encendido el indicador de entrada de derivación (H5) en Q5 (si está presente).
- 6. En el MBP externo: Coloque el interruptor de entrada de derivación (Q5) (si está presente) en la posición de encendido "|".
- 7. En el MBP externo: Compruebe que el indicador de salida (H2) en Q2 (de la unidad SAI que se va <sup>a</sup> colocar en modo de funcionamiento normal) está encendido.
- 8. En el MBP externo: Coloque el interruptor de entrada (Q2) (de la unidad SAI que se va <sup>a</sup> colocar en modo de funcionamiento normal ) en la posición de encendido "|".
- 9. Desde la unidad SAI: ENCIENDA la carga (desde la pantalla de la unidad SAI que se va <sup>a</sup> colocar en modo de funcionamiento normal) seleccionando **Control <sup>&</sup>gt; Encender la carga <sup>&</sup>gt; Sí, encender carga**.
- 10. Desde la unidad SAI: Pulse Esc dos veces para volver <sup>a</sup> la pantalla de visión general.
- 11. Desde la unidad SAI: En cada pantalla de visión general, compruebe que el porcentaje de carga de las unidades SAI es aproximadamente el mismo.

# <span id="page-23-0"></span>**Sistemas simples y en paralelo**

#### **Encender/apagar la carga mediante la interfaz de pantalla**

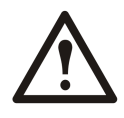

**WARNING: Advertencia: La desconexión de la salida de la unidad SAI de la carga NO interrumpe la alimentación de la unidad SAI. Siga siempre el procedimiento de apagado completo si necesita interrumpir la alimentación de la unidad en situaciones de emergencia.**

#### **Apagar la carga – Desconectar la salida de la unidad SAI hacia el equipo de carga**

1. En la pantalla de visión general, pulse **INTRO**.

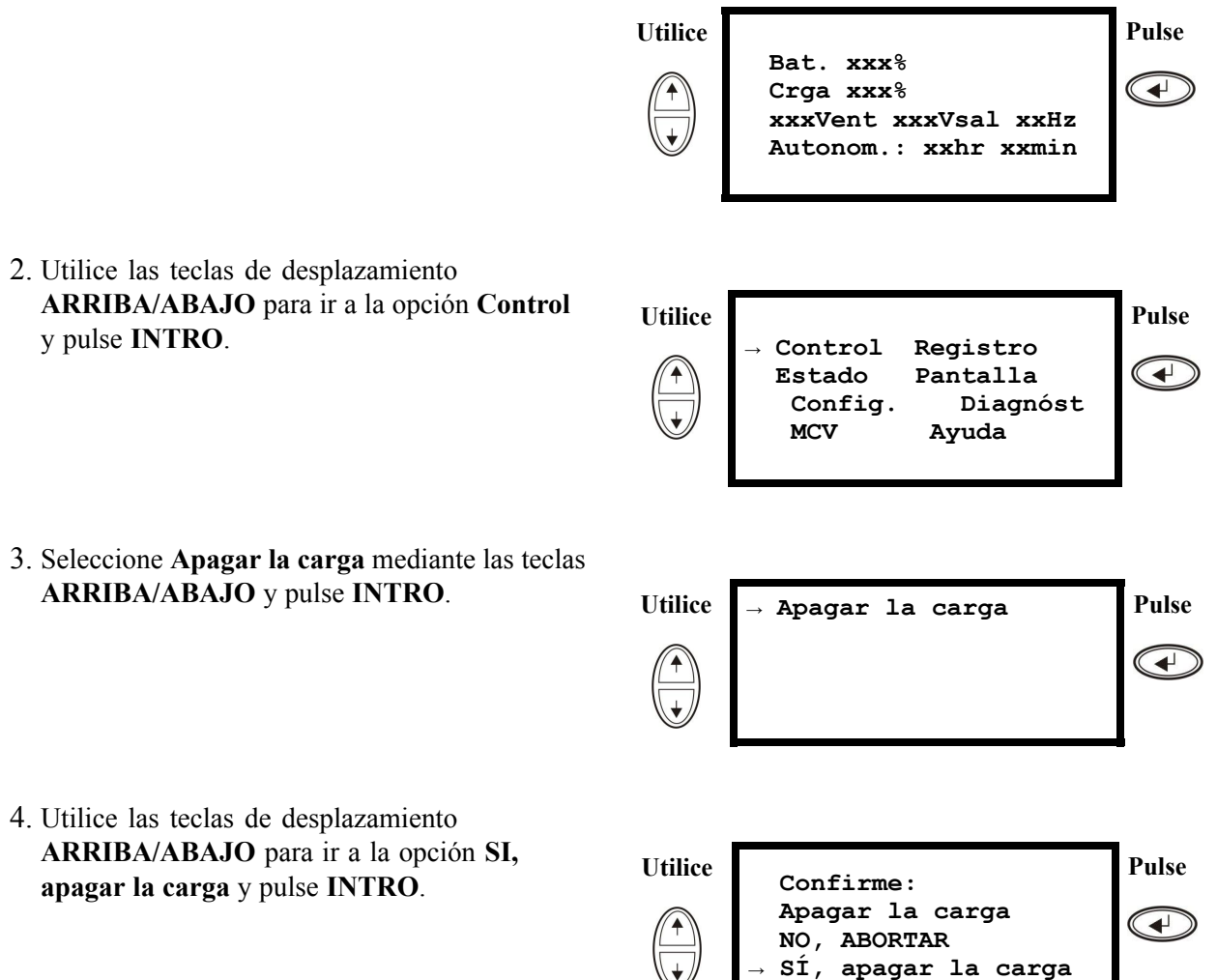

5. Si la unidad SAI está funcionando en paralelo, este procedimiento se debe llevar <sup>a</sup> cabo en cada SAI.

#### <span id="page-24-0"></span>**Encender la carga – Desconectar la salida de la unidad SAI hacia el equipo de carga**

1. En la pantalla de visión general, pulse **INTRO**.

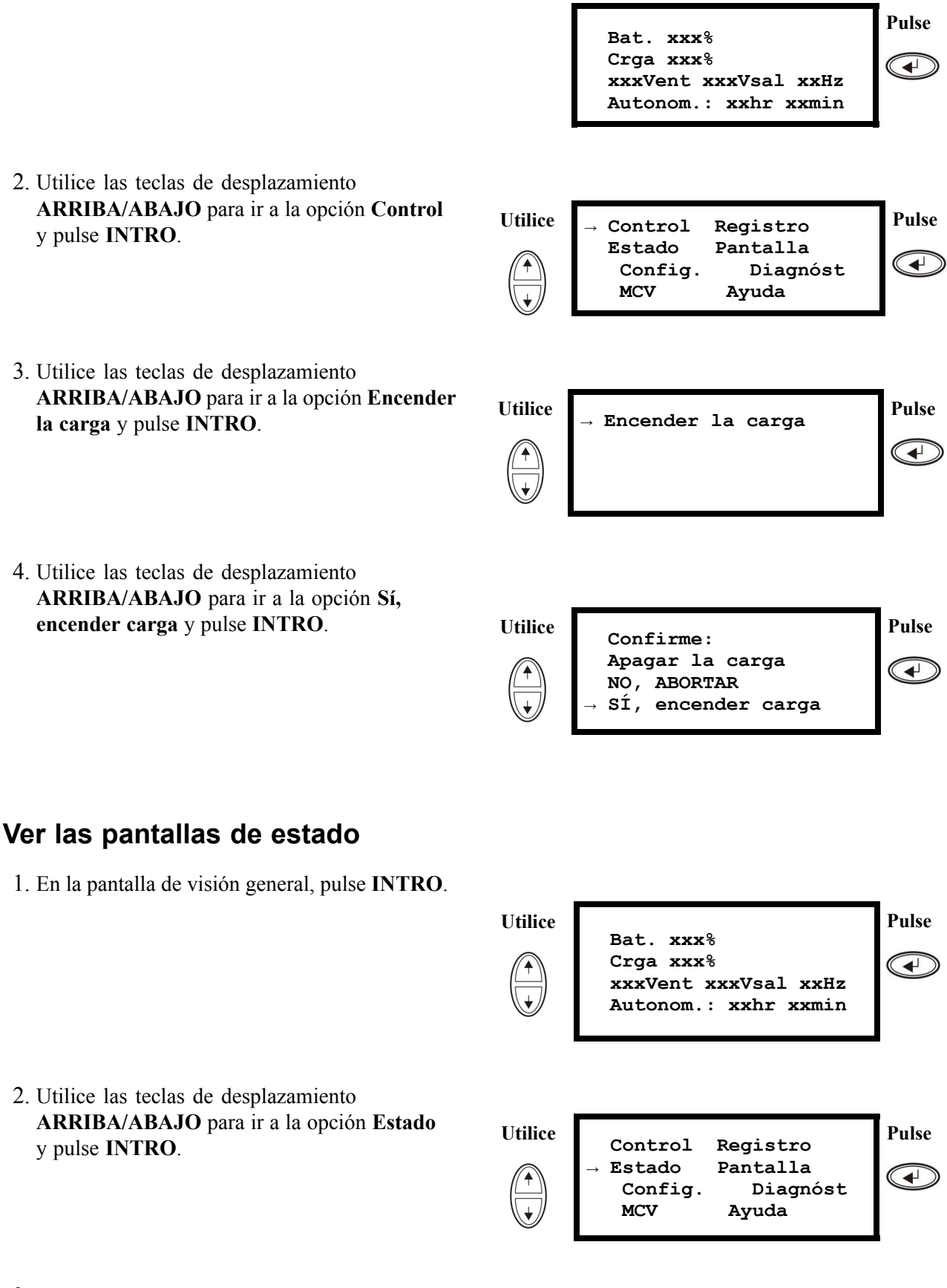

3. Utilice las teclas **ARRIBA/ABAJO** para desplazarse por los parámetros que aparecen <sup>a</sup> continuación y pulse la tecla **ESC** para volver <sup>a</sup> los menús anteriores.

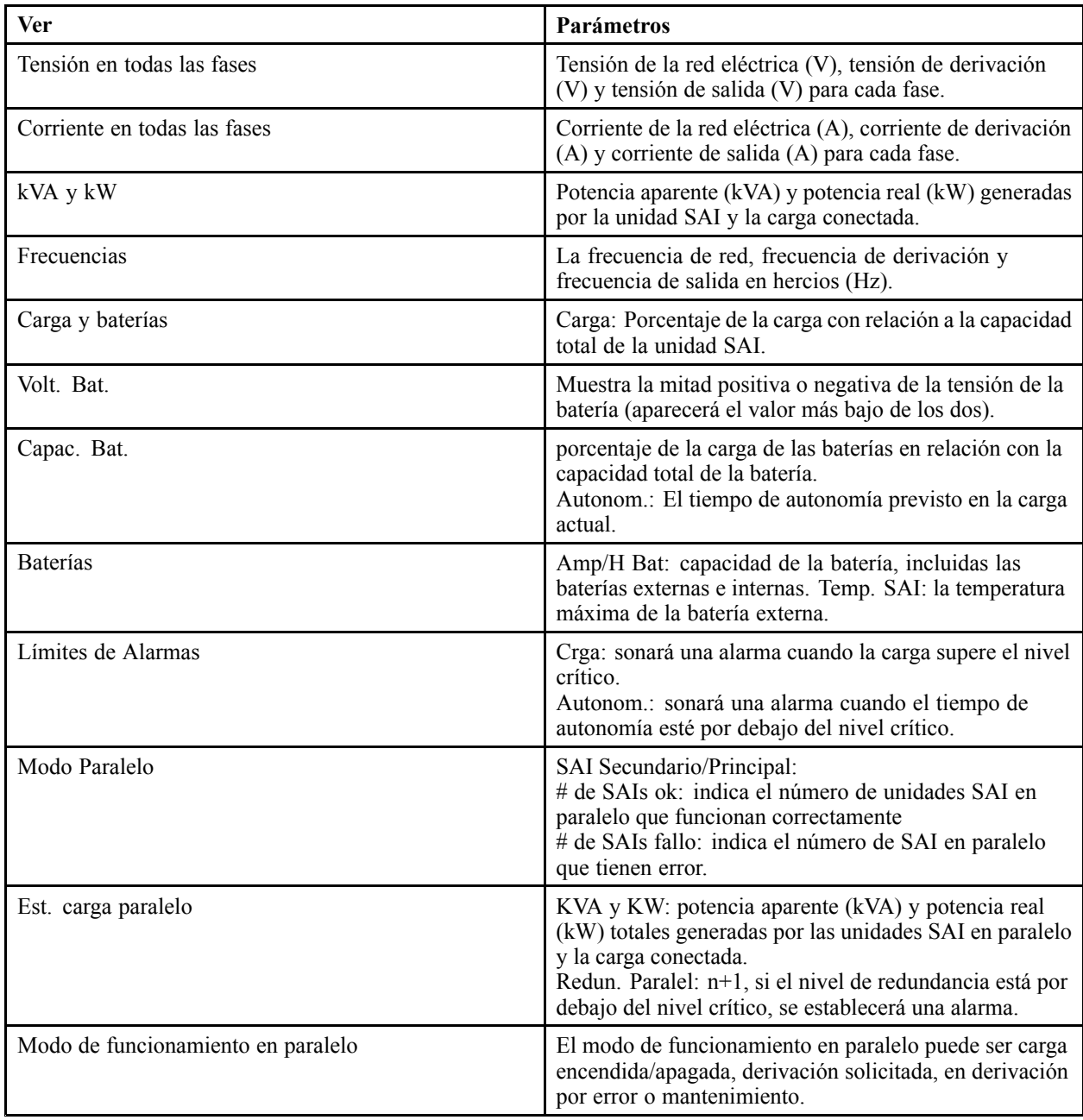

## <span id="page-26-0"></span>**Ver registro**

Puede ver los 100 eventos de registro de la unidad SAI más recientes y los detalles registrados de los eventos, como la fecha y la hora en que se producen y el número de evento.

1. En la pantalla de visión general, pulse **INTRO**.

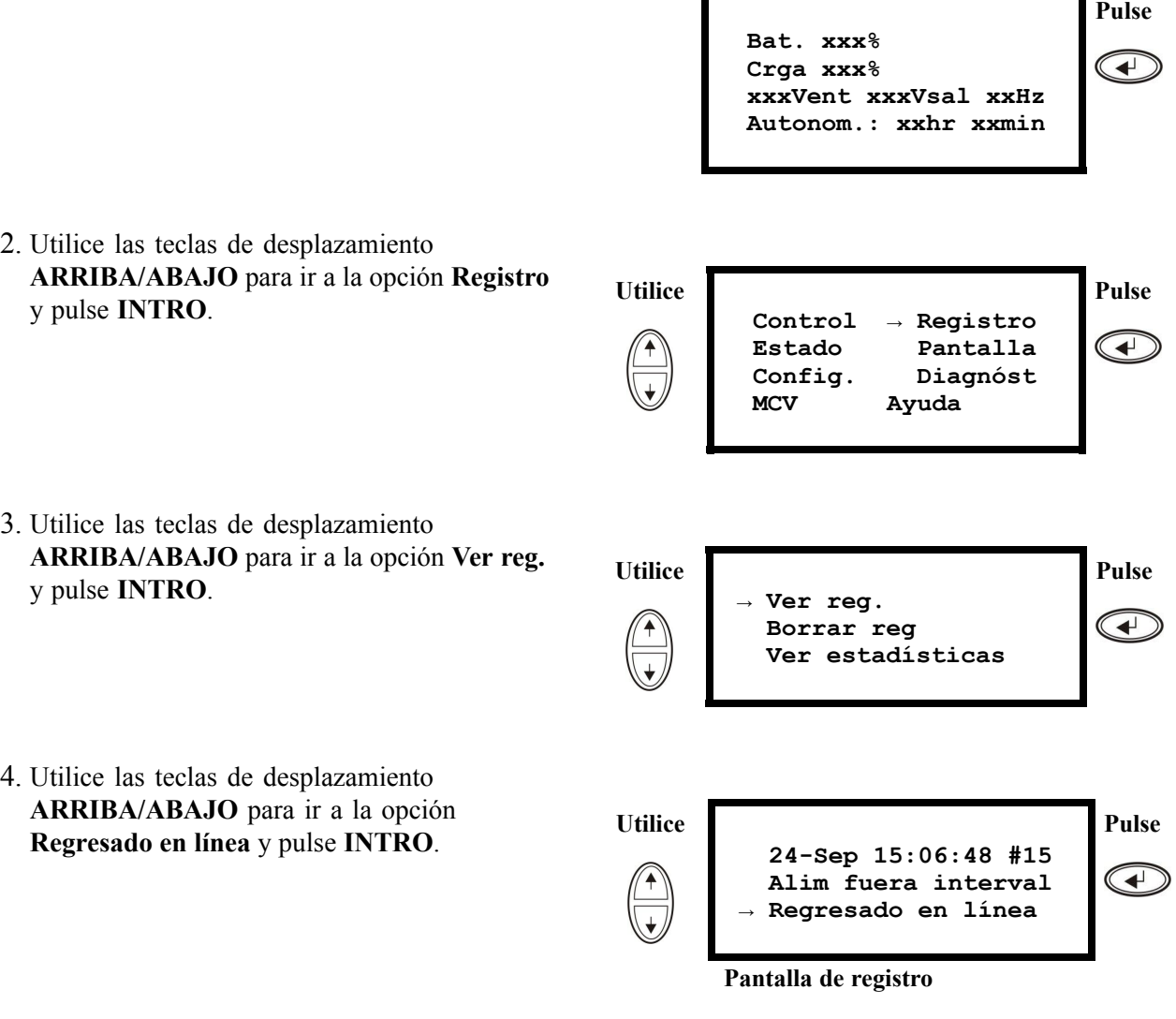

5. La línea superior indica la fecha, hora y número de evento. Las líneas 2, 3 y 4 son parte de la lista de eventos. Para ver la lista entera: utilice las teclas **ARRIBA/ABAJO** para desplazarse por los eventos de registro y pulse **INTRO** para obtener una descripción detallada de un evento en particular.

## <span id="page-27-0"></span>**Ver estadísticas**

Puede ver las estadísticas sobre cambios de modo de funcionamiento, el tiempo que el inversor ha estado activo, y el tiempo que el SAI ha estado en modo batería.

1. En la pantalla de visión general, pulse **INTRO**.

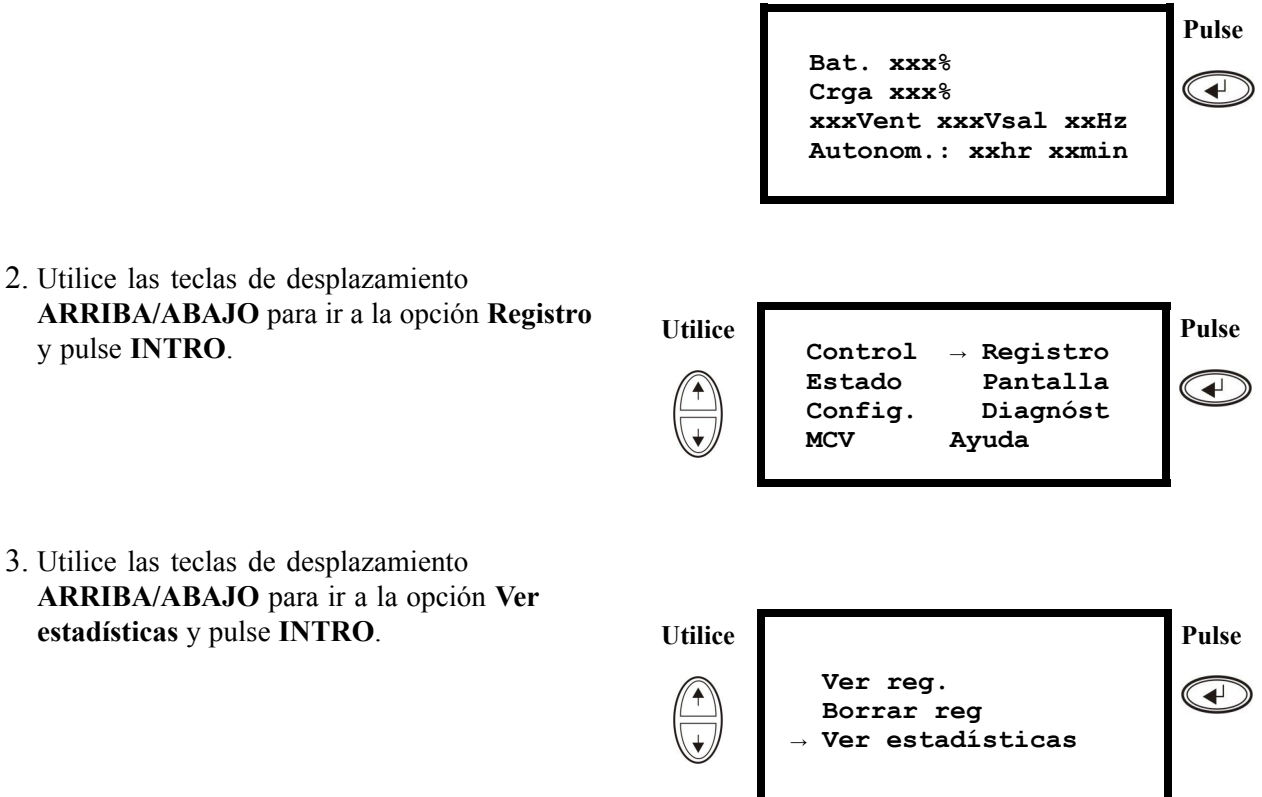

y pulse **INTRO**.

## <span id="page-28-0"></span>**Utilizar la pantalla de diagnósticos**

Si quiere ver información para la solución de problemas

1. En la pantalla de visión general, pulse **INTRO**.

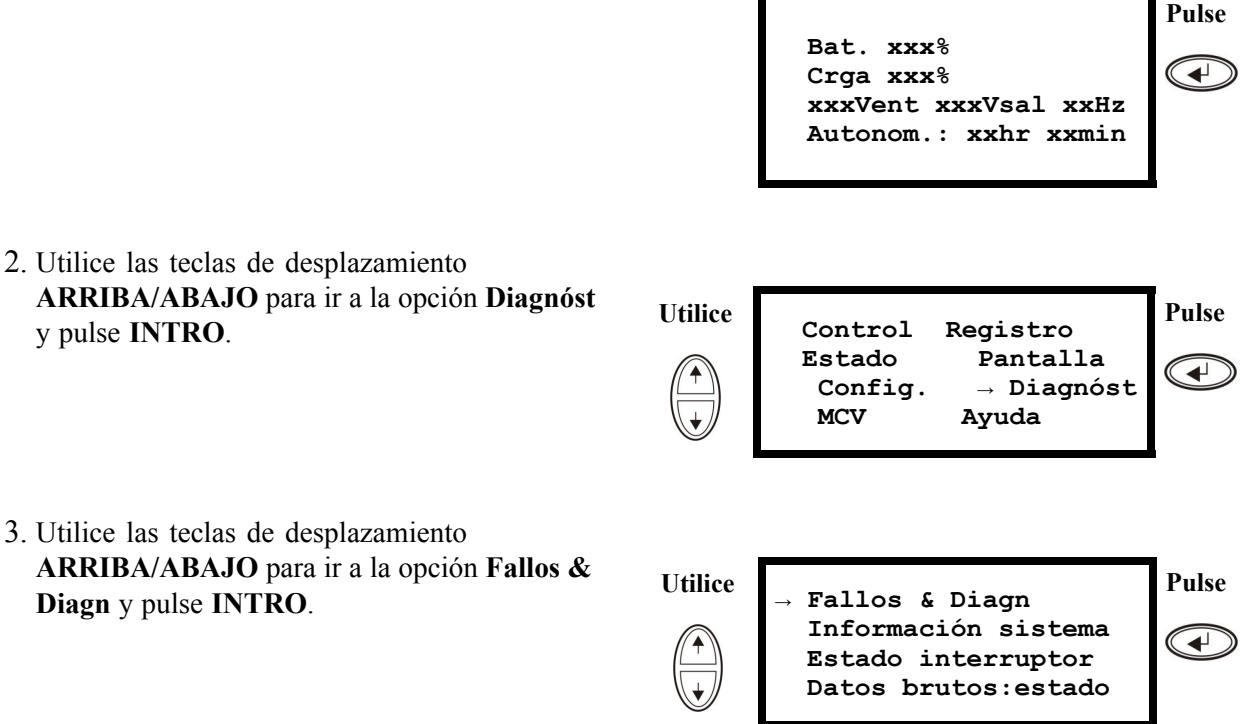

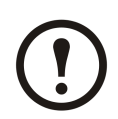

**Note:** Para obtener más información sobre las pantallas de fallos y diagnósticos, consulte la sección *"Solución de [problemas"](#page-46-0)*.

# <span id="page-29-0"></span>**Configuración**

# **Parámetros**

**Cambiar la hora, los límites de alarmas y el estado del filtro de polvo**

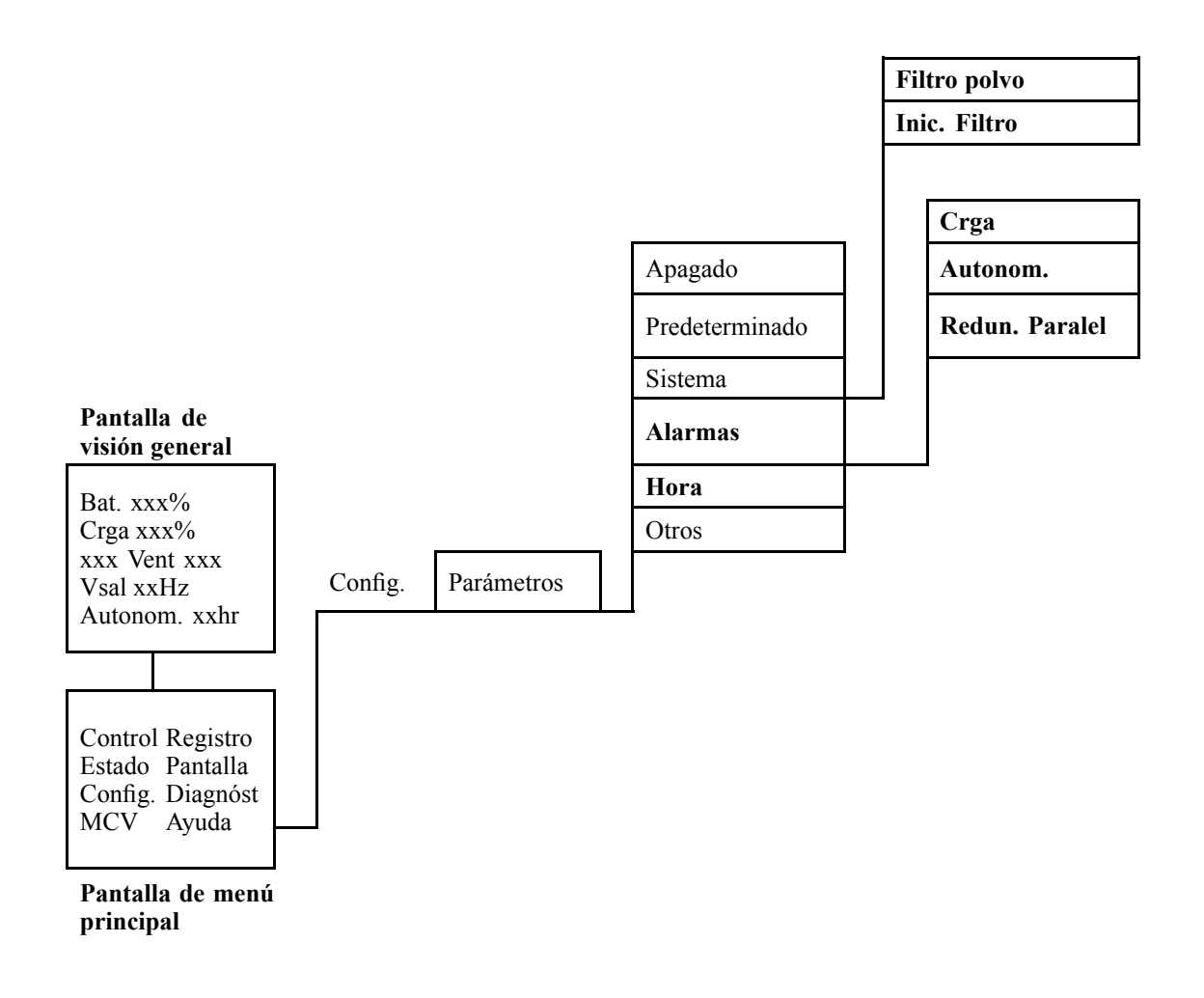

## <span id="page-30-0"></span>**Hora**

El menú **Hora** cambia los ajustes de fecha y hora y marca la hora de los eventos en el registro de eventos. Para evitar imprecisiones, cambie la configuración al horario de verano.

1. En la pantalla de visión general, pulse **INTRO**.

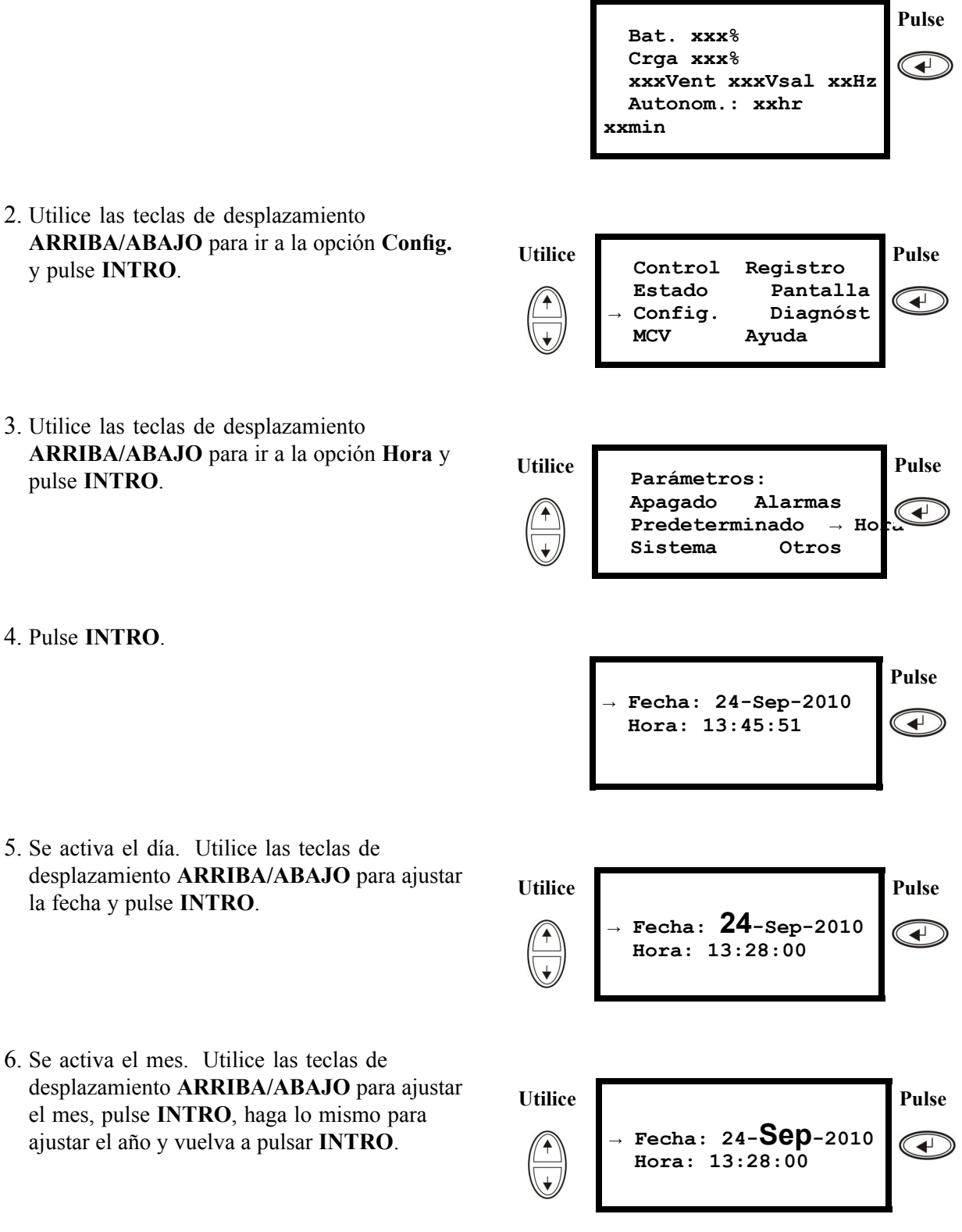

<span id="page-31-0"></span>7. Pulse la tecla de desplazamiento **ABAJO** para activar la línea **Hora**.

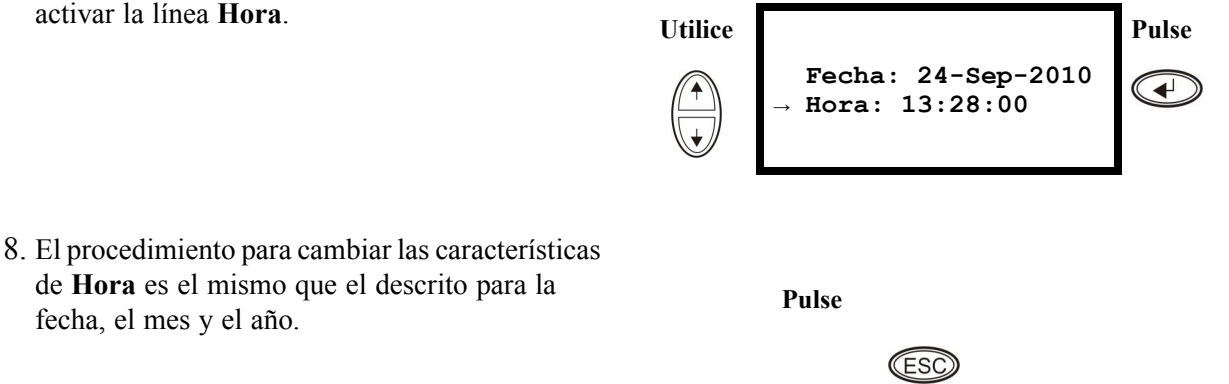

#### **Filtro de polvo**

y pulse **INTRO**.

fecha, el mes y el año.

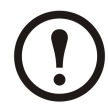

**Note:** Al instalar un filtro de polvo por primera vez <sup>o</sup> al instalar un SAI con un filtro de polvo preinstalado, se debería activar el control del filtro de polvo. Los parámetros disponibles son **Alto**, **Medio** y **Bajo**. El parámetro **Alto** es para entornos con grandes concentraciones de polvo <sup>e</sup> indicará que se sustituya el filtro al cabo de 90 días. El parámetro **Medio** indicará que se sustituya el filtro al cabo de 120 días y el parámetro **Bajo** al cabo de 150 días. Se emitirá una advertencia previa cinco días antes de que sea precisa la sustitución. Si es necesario cambiar un filtro (cuando el existente está lleno de polvo y se ha iniciado una alarma), además de cambiarlo hay que asegurarse de que el parámetro **Inic. Filtro** está configurado como **Sí**. La actualización de firmware y el control del filtro de polvo no son aplicables <sup>a</sup> modelos de SAI que no pueden funcionar en paralelo.

1. En la pantalla de visión general, pulse **INTRO**.

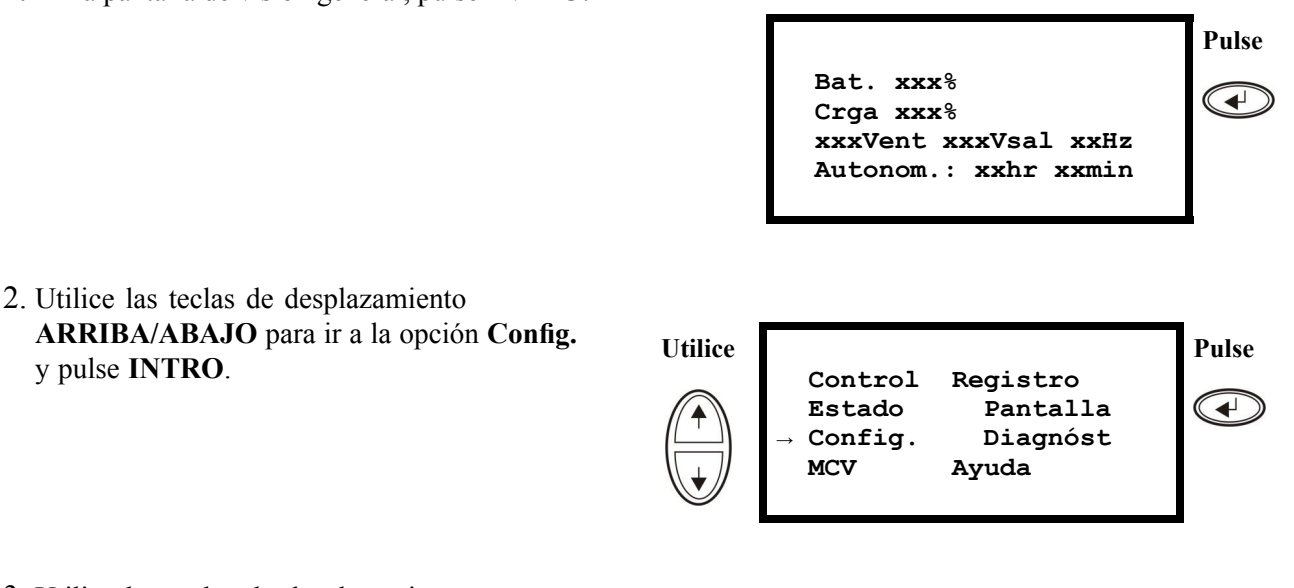

3. Utilice las teclas de desplazamiento **ARRIBA/ABAJO** para ir <sup>a</sup> la opción **Sistema** y pulse **INTRO**.

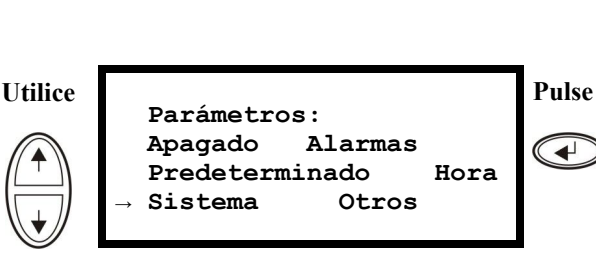

<span id="page-32-0"></span>4. Utilice las teclas de desplazamiento **ARRIBA/ABAJO** para ir <sup>a</sup> la opción **Filtro polvo** y pulse **INTRO**.

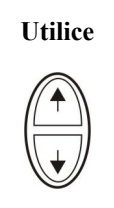

#### **SAI #: xx <sup>↑</sup> # de SAI: x0x Tarjeta MBP: xx →Filtro polvo Off <sup>↓</sup>**

**Pulse**  $\bigodot$ 

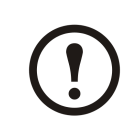

**Note: El parámetro predeterminado de la alarma de filtro de polvo es "off". El control del filtro de polvo se activa automáticamente al seleccionar uno de los parámetros ("Alto", "Medio" <sup>o</sup> "Bajo").**

5. Utilice las teclas de desplazamiento **ARRIBA/ABAJO** para seleccionar **Filtro polvo: Alto, Med, Bajo <sup>u</sup> Off** y pulse **INTRO**.

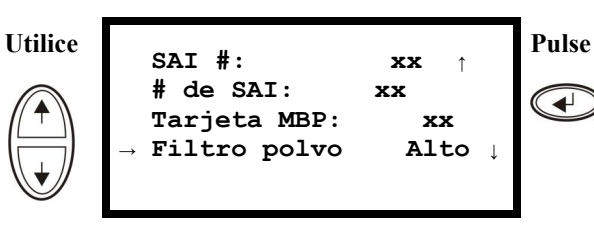

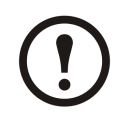

**Note: El control del filtro de polvo se debe inicializar cada vez que se sustituya un filtro, para que el sistema SAI sepa cuándo es preciso volver <sup>a</sup> cambiarlo.**

- 6. Inicialice el control de filtro de polvo. Realice los pasos 1–3 detallados sobre estas líneas y <sup>a</sup> continuación complete los pasos siguientes.
- 7. Utilice las teclas de desplazamiento **ARRIBA/ABAJO** para ir <sup>a</sup> la opción **Inic. Filtro** y pulse **INTRO**.
- 8. Utilice las teclas de desplazamiento **ARRIBA/ABAJO** para seleccionar **Inic. Filtro: Sí** y pulse **INTRO**. Nota: El menú revertirá <sup>a</sup> **No** al cabo de unos segundos. El temporizador del filtro se ha inicializado.

# $\Gamma$

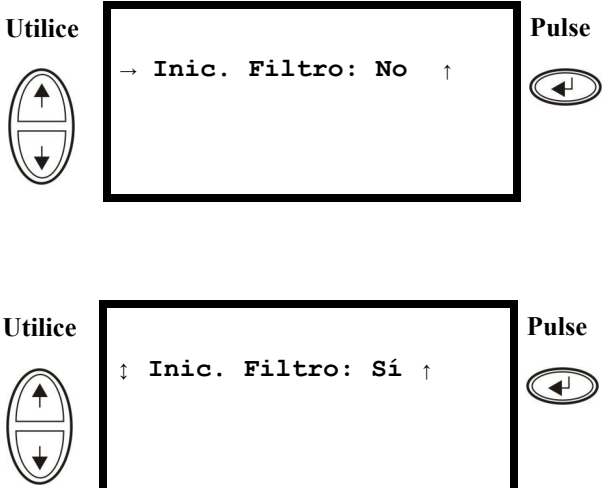

### **Límites de alarmas**

El procedimiento para cambiar los límites **alarma** es el mismo que el descrito en los cambios de **hora**. Tenga en cuenta las notas siguientes.

<span id="page-33-0"></span>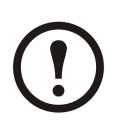

**Note:** Si el nivel de carga sobrepasa el nivel crítico programado previamente, la unidad SAI mostrará una advertencia.

**Note:** Redundancia: El estado de redundancia que activará una alarma. Las opciones son:

- N+0: La potencia requerida supera el límite de redundancia. No existe redundancia.
- N+1: La potencia requerida no utiliza la última unidad. Existe redundancia.
- N+2: La potencia requerida no utiliza las dos últimas unidades. Existe redundancia.
- N+3: La potencia requerida no utiliza las tres últimas unidades. Existe redundancia.

#### **Cambiar la configuración de alarma sonora, el contraste y el idioma**

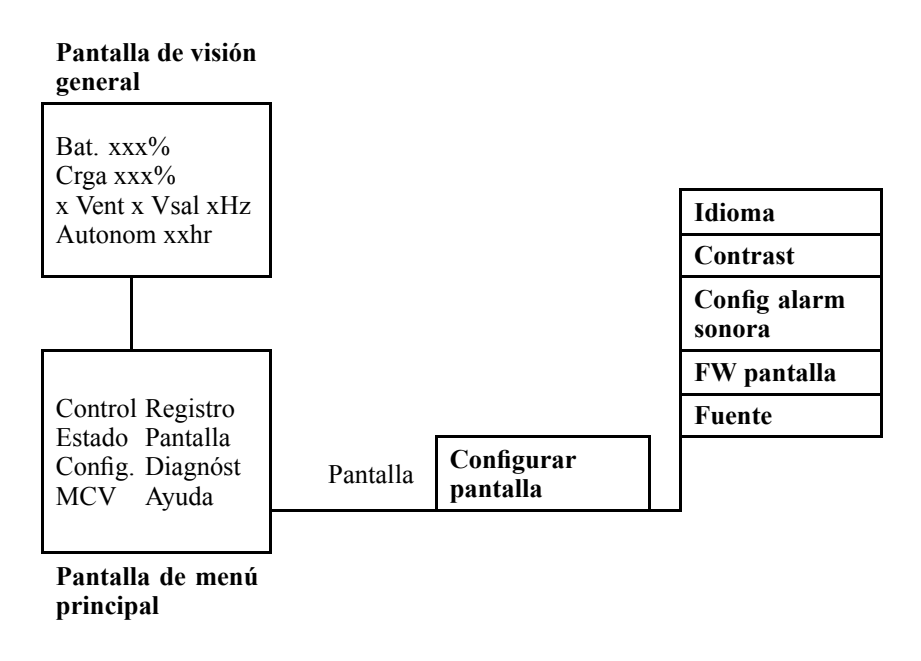

Desplácese por las pantallas de menús y realice los cambios con las teclas **ARRIBA/ABAJO** <sup>e</sup> **INTRO**, como se describe para la **hora** y las **alarmas** en el menú **Parámetros**.

#### **Configuración de la alarma sonora**

En **Config alarm sonora**, puede elegir entre las siguientes opciones:

- **Nunca**: Si selecciona esta opción, la alarma sonora sólo se activará cuando se produzcan errores internos de la unidad SAI.
- **Corte+30**: Si selecciona esta opción, la alarma sonora se activará cuando se produzcan errores internos de la unidad SAI y errores de alimentación de red <sup>o</sup> derivación. La alarma sonora sólo sonará si el error se prolonga durante más de 30 segundos.
- **Corte**: Si selecciona esta opción, la alarma sonora se activará cuando se produzcan errores internos de la unidad SAI y errores de alimentación de red <sup>o</sup> derivación. El emisor de alarma sonora sonará inmediatamente cuando se produzca el error.
- • **Bat-baja**: Si selecciona esta opción, la alarma sonora se activará cuando se produzcan errores internos de la unidad SAI, errores de alimentación de red <sup>o</sup> derivación, errores de alimentación y cuando el nivel de las baterías sea bajo (si la unidad SAI se encuentra en modo de funcionamiento batería).

<span id="page-34-0"></span>

**WARNING: Por motivos de seguridad, los procedimientos de sustitución descritos en este capítulo sólo debería realizarlos personal cualificado.**

# **Sustitución de componentes**

#### **Determinar si es necesario sustituir un componente**

Para determinar si necesita sustituir un componente, póngase en contacto con el servicio de atención al cliente de APC y siga el procedimiento que se describe <sup>a</sup> continuación para que el representante del servicio de atención al cliente de APC pueda ayudarle rápidamente:

- 1. En el caso de que se produzca el fallo de un módulo, la pantalla de la interfaz mostrará una condición de alarma. Recorra la lista de alarmas y anote la información para suministrársela al servicio de atención al cliente.
- 2. Anote el número de serie de la unidad de forma que pueda acceder al mismo fácilmente cuando se ponga en contacto con el servicio de atención al cliente de APC.
- 3. Si es posible, llame al servicio de atención al cliente de APC desde un teléfono situado cerca de la interfaz de pantalla del SAI para poder recopilar y proporcionar información adicional al representante.
- 4. Esté preparado para ofrecer una descripción detallada del problema. Alguno de los representantes le ayudará <sup>a</sup> resolver el problema por teléfono, si es posible, <sup>o</sup> le asignará un número de autorización de devolución de material (RMA). Si se devuelve un módulo <sup>a</sup> APC, este número RMA deberá estar claramente impreso en la parte exterior del paquete.
- 5. Si la unidad está aún dentro del periodo de garantía, las reparaciones <sup>o</sup> sustituciones se harán de forma gratuita. Si no está dentro del periodo de garantía, se le cobrará.
- 6. Si la unidad está cubierta por un contrato de servicio de APC, tenga <sup>a</sup> mano el contrato para proporcionarle la información necesaria al representante.

#### **Devolver componentes <sup>a</sup> APC**

Llame al servicio de atención al cliente de APC para obtener un número RMA.

Para devolver un módulo defectuoso <sup>a</sup> APC, embale el módulo en los materiales originales de envío y devuélvalo mediante transporte asegurado y con franqueo pagado. El agente del servicio de atención al cliente de APC proporcionará la dirección de destino. Si ya no tiene los materiales originales de envío, solicite unos nuevos al agente. Embale el módulo correctamente para evitar que se dañe durante el transporte. No utilice bolitas de espuma de poliestireno <sup>u</sup> otro material de embalaje suelto cuando embale un módulo. El módulo podría dañarse durante el transporte. En el paquete, introduzca una carta con su nombre, número de RMA, dirección, una copia de la factura de venta, una descripción del problema, un número de contacto y un cheque (en su caso).

#### <span id="page-35-0"></span>**Extraer el panel frontal**

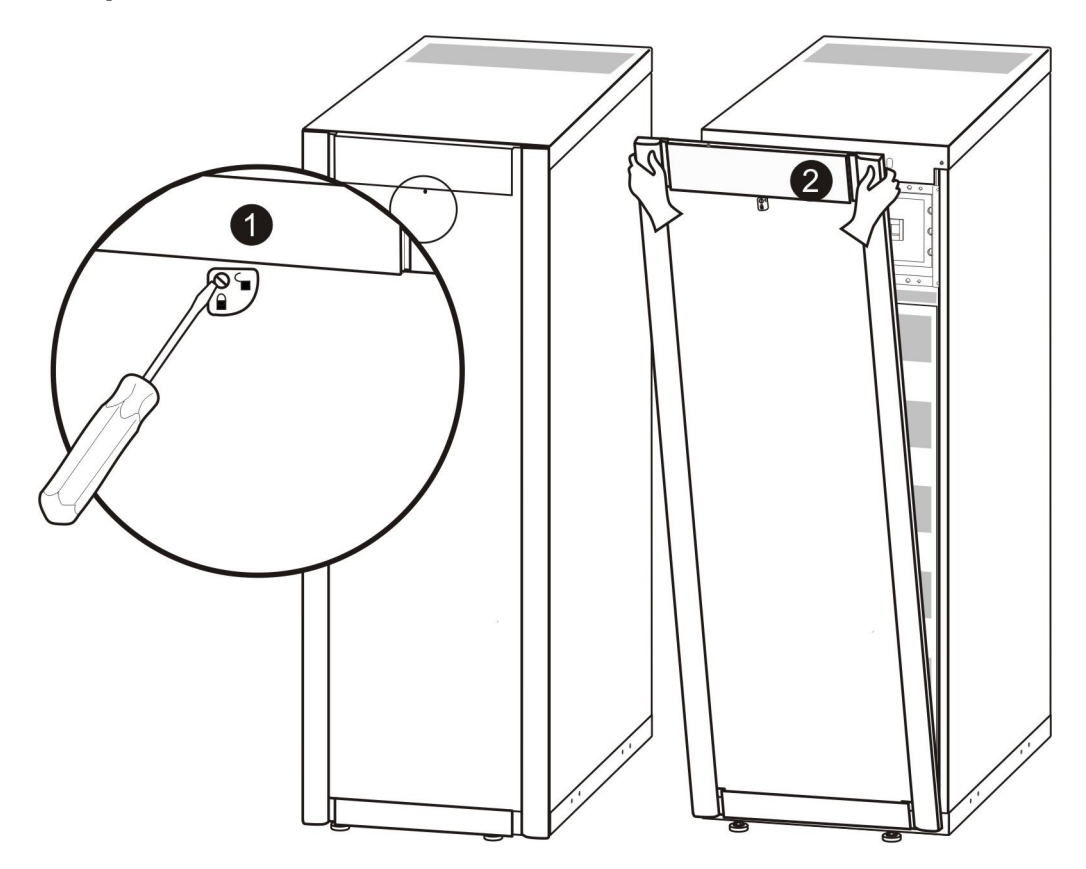

- 1. Gire el tornillo hacia la derecha, <sup>a</sup> la posición de desbloqueado.
- 2. Separe de la unidad SAI la parte superior del panel frontal.
- 3. Extraiga el panel frontal de las dos ranuras situadas en la parte inferior del armario.
- 4. Levante la tapa del compartimento de las baterías para sacarla de las dos ranuras de la parte inferior del armario (sólo aplicable <sup>a</sup> configuraciones japonesas).

#### <span id="page-36-0"></span>**Instalar el panel frontal**

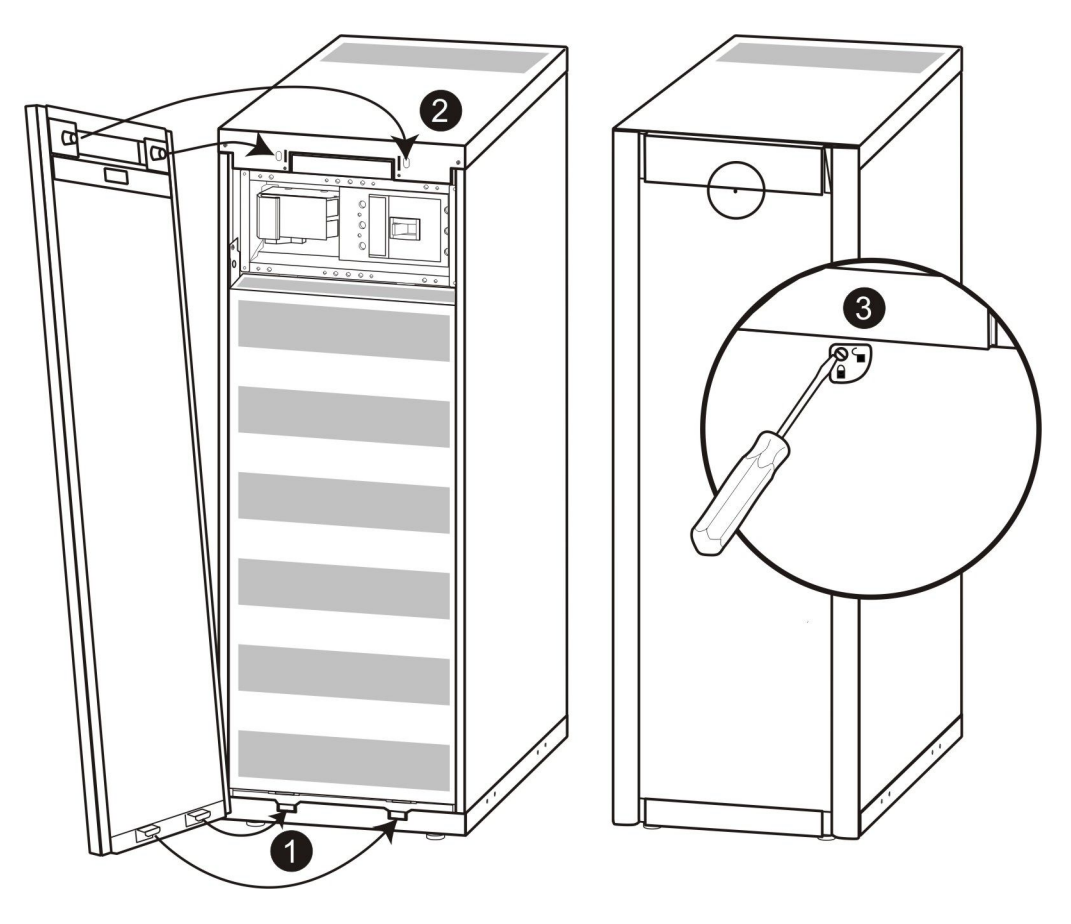

- 1. Para reinstalar el panel frontal, inserte las dos patillas de la parte inferior. Para configuraciones japonesas, primero debe insertarse la tapa del compartimento de las baterías en las dos ranuras de la parte inferior del armario.
- 2. Empuje el panel frontal hasta que encaje en los dispositivos de bloqueo de la parte superior del armario.
- 3. Utilice un destornillador para inmovilizar el mecanismo en posición de bloqueado.

### **Almacenar las baterías y el sistema de SAI**

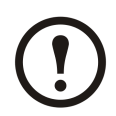

**Note:** Los módulos de batería se deben almacenar en zonas interiores y con sus respectivos embalajes protectores.

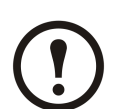

**Note:** Las baterías almacenadas se deben recargar en intervalos periódicos, según la temperatura de almacenamiento:

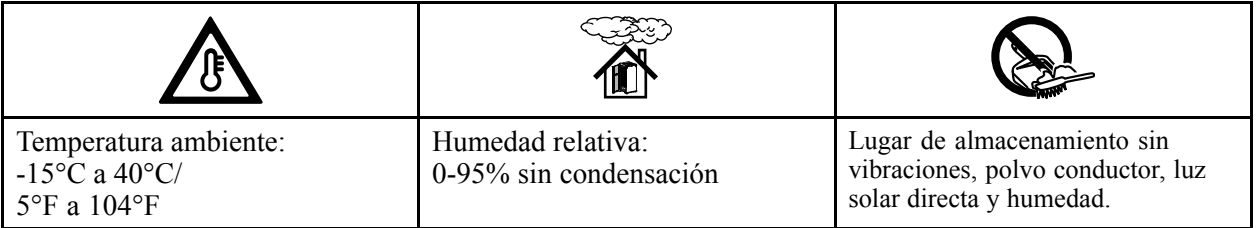

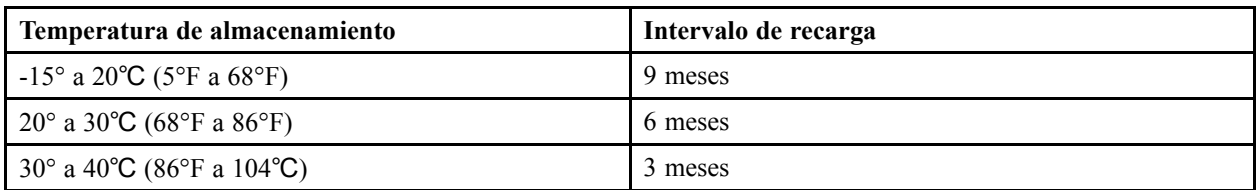

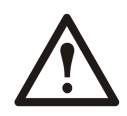

**Caution:** No almacene las baterías durante más de 12 meses.

#### **Almacenar el filtro de polvo**

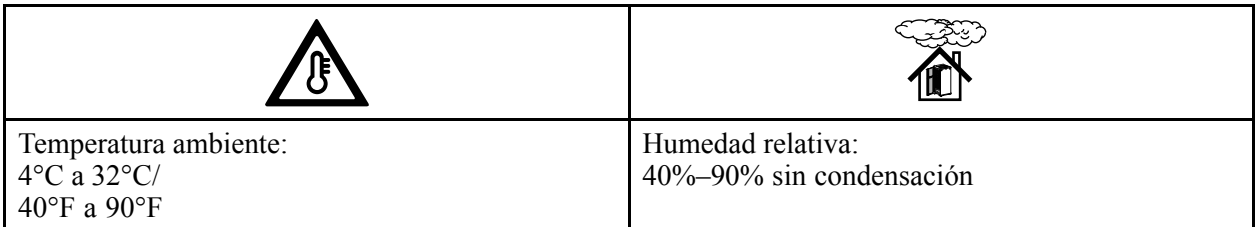

#### **Componentes sustituibles por el usuario (sólo personal cualificado)**

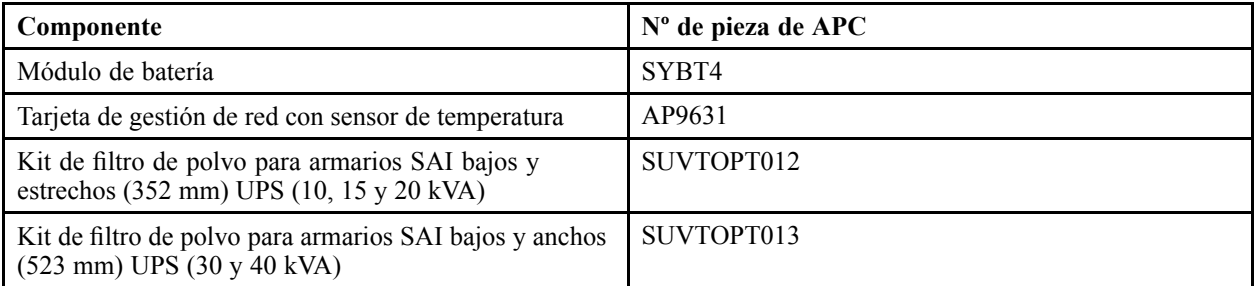

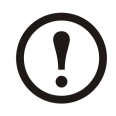

**Note:** APC recomienda sustituir un módulo de batería entero (cuatro baterías) al mismo tiempo para garantizar un tiempo de funcionamiento óptimo. No obstante, sólo es necesario sustituir dos baterías <sup>a</sup> la vez. Consulte la sección *["Instrucciones](#page-43-0) de sustitución"*.

#### <span id="page-38-0"></span>**Interfaz de usuario (parte delantera)**

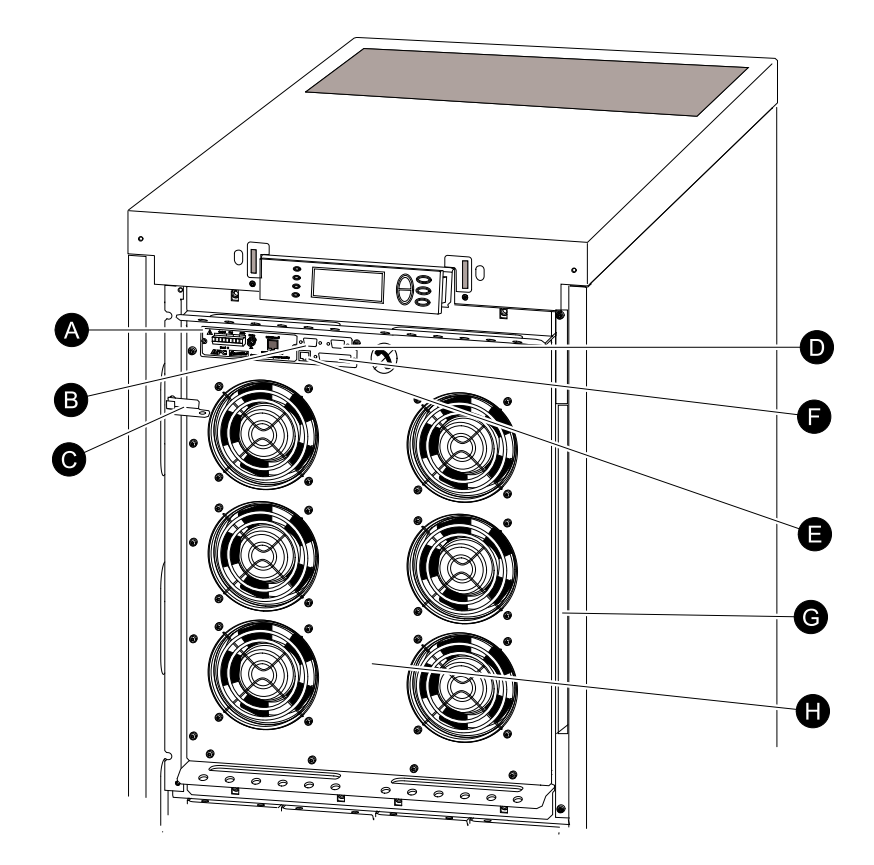

- A. Tarjeta de administración de red con sensor de temperatura: Se utiliza para el control y la supervisión de sistemas de forma remota, para notificaciones por correo electrónico, etc. Para obtener información sobre su configuración y uso, consulte el manual de usuario independiente: Tarjeta de gestión de red con monitor medioambiental – se proporciona con la unidad SAI.
- B. Puerto de la interfaz del ordenador para la conexión de los ordenadores con el software APC Powerchute ®.
- C. Palanca de derivación mecánica interna: Se utiliza para derivar la alimentación de red en sentido ascendente en torno al SAI para proporcionar una alimentación directa <sup>a</sup> la carga <sup>=</sup> funcionamiento de derivación interna. No aplicable en sistemas en paralelo.
- D. Puerto de servicio (sólo para el personal de mantenimiento de APC).
- E. Puerto de pantalla para la conexión del cable de comunicaciones de pantalla.
- F. Puerto de funcionamiento en paralelo.
- G. Almacenamiento de documentación.
- H. Módulo de alimentación.

#### **Sustituir una tarjeta de administración de red**

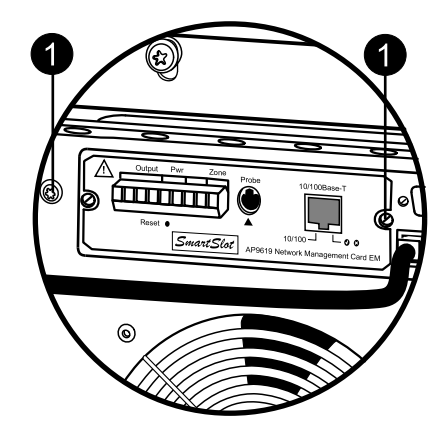

- <span id="page-39-0"></span>1. Afloje los dos tornillos Torx (uno <sup>a</sup> cada lado de la tarjeta).
- 2. Extraiga la tarjeta con cuidado.
- 3. Instale la nueva tarjeta.
- 4. Vuelva <sup>a</sup> colocar los 2 tornillos Torx.

## **Instalar/sustituir un filtro de polvo**

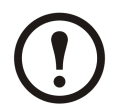

**Note:** Sólo hay filtros de polvo disponibles para las dos versiones bajas de Smart-UPS VT sin baterías.

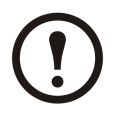

**Note:** Aunque los gráficos aquí mostrados son los del armario bajo y ancho (523 mm) de Smart-UPS VT, el procedimiento es aplicable <sup>a</sup> los dos tamaños de armario.

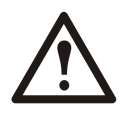

**WARNING: La instalación y extracción del filtro de polvo deberían correr <sup>a</sup> cargo de personal familiarizado con la construcción del SAI.**

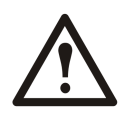

**Caution:** El filtro debe colocarse en el panel frontal situado en un suelo nivelado.

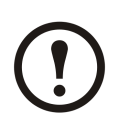

**Note:** No deben reutilizarse filtros aunque se hayan limpiado.

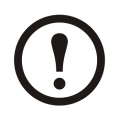

**Note:** Para versiones que no funcionan en paralelo (que no admiten control de filtro de polvo), el filtro debe examinarse periódicamente y sustituirse en caso de mostrar signos de acumulación de polvo.

#### <span id="page-40-0"></span>**Instalación – Insertar clips del filtro**

- 1. Extraiga el panel frontal. Consulte la sección *"Extraer el panel [frontal"](#page-35-0)*.
- 2. Abra el kit de filtro de aire <sup>e</sup> inserte 12 clips en los puntos mostrados en la ilustración.

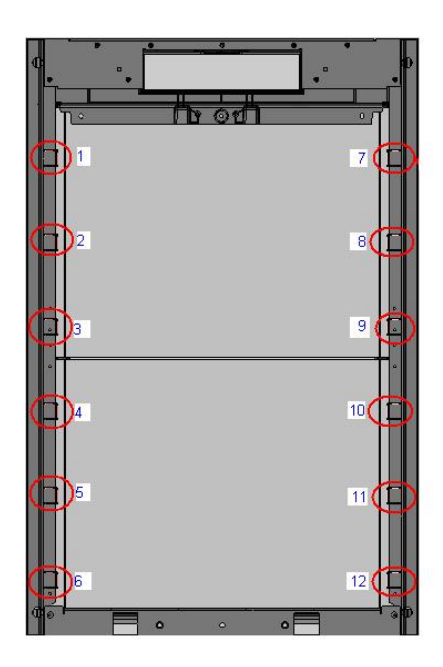

#### **Instalación – Insertar filtro de polvo**

- 1. Extraiga el panel frontal. Consulte la sección *"Extraer el panel [frontal"](#page-35-0)*.
- 2. Quite el polvo del panel frontal con un cepillo <sup>o</sup> un soplador de aire. Mientras limpia el panel, manténgalo alejado del SAI.
- 3. Inserte los clips del filtro si aún no lo ha hecho. Consulte el paso 2 de *"Instalación – Insertar clips del filtro"*.
- 4. Presione <sup>y</sup> deslice el filtro bajo cada clip, empezando por arriba.

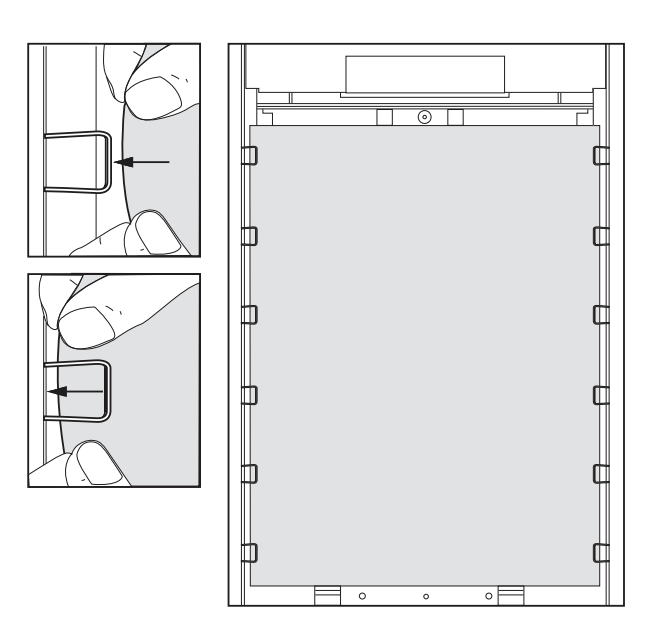

- <span id="page-41-0"></span>5. Instale el panel frontal. Consulte la sección *"Instalar el panel [frontal"](#page-36-0)*.
- 6. Active el control del filtro de polvo. Consulte la sección *"Filtro de [polvo"](#page-31-0)*.

#### **Sustitución – Sustituir filtro de polvo**

- 1. Extraiga el panel frontal. Consulte la sección *"Extraer el panel [frontal"](#page-35-0)*.
- 2. Saque el filtro deslizándolo bajo los clips. Mantenga los clips acoplados al armario.

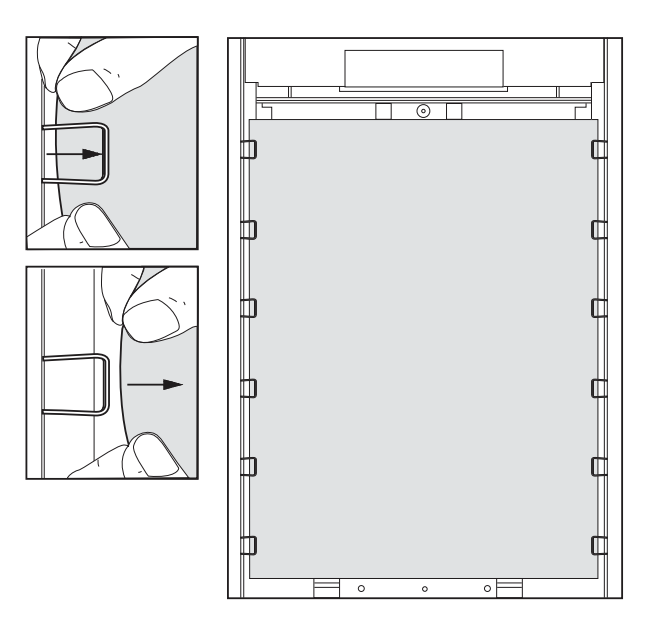

- 3. Quite el polvo del panel frontal con un cepillo <sup>o</sup> un soplador de aire. Mientras limpia el panel, manténgalo alejado del SAI.
- 4. Saque el filtro nuevo del embalaje.
- 5. Inserte el filtro nuevo. Consulte *["Instalación](#page-40-0) – Insertar filtro de [polvo"](#page-40-0)* <sup>a</sup> partir del paso 2.
- 6. Instale el panel frontal. Consulte la sección *"Instalar el panel [frontal"](#page-36-0)*.
- 7. Inicialice el control de filtro de polvo. Consulte *"Filtro de [polvo"](#page-31-0)* <sup>a</sup> partir del paso 6.
- 8. Deseche el filtro usado del modo apropiado.

### **Sustituir un módulo de batería**

Seguridad general previa <sup>a</sup> la sustitución del módulo de batería

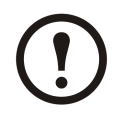

**Note:** Al sustituir módulos de batería, asegúrese de utilizar los mismos números de pieza.

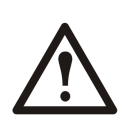

**Caution:** La sustitución de baterías es una tarea que sólo debe llevar <sup>a</sup> cabo personal cualificado.

<span id="page-42-0"></span>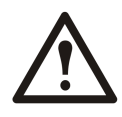

#### **Caution:**

El mantenimiento de las baterías debe llevarlo <sup>a</sup> cabo <sup>o</sup> supervisarlo personal con nociones sobre baterías y tomando las precauciones necesarias. Mantenga alejado de ellas al personal no autorizado.

No tire las baterías al fuego, podrían explotar.

No abra ni dañe las baterías. La exposición al electrolito es perjudicial para la piel y los ojos y puede ser tóxica.

La batería puede presentar riesgos de descarga eléctrica y de cortocircuitos de alta intensidad. Al sustituir las baterías, es necesario tener en cuenta las siguientes precauciones:

- Quítese cualquier tipo de objeto metálico, como relojes o anillos.
- Utilice herramientas con mangos aislados.
- Emplee guantes y calzado de goma.
- No deje herramientas <sup>o</sup> piezas metálicas sobre las baterías.
- Desconecte el cargador antes de conectar <sup>o</sup> desconectar los terminales de la batería.

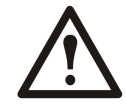

**Caution:** Se necesitan dos personas para levantar los componentes que pesen 18–32 kg.

#### **Módulo de batería**

Un módulo de batería consta de cuatro unidades de batería (incluidas en los armarios).

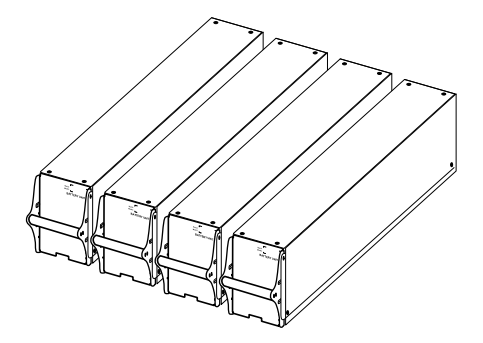

4 <sup>x</sup> 24 kg / 4 <sup>x</sup> 53 lbs

#### **Extraer <sup>e</sup> instalar bloqueos de batería**

Si el sistema está equipado con bloqueos de batería, siga el procedimiento que se indica <sup>a</sup> continuación para quitarlos.

<span id="page-43-0"></span>1. Retire el tornillo M6 que sujeta el boqueo de batería al estante.

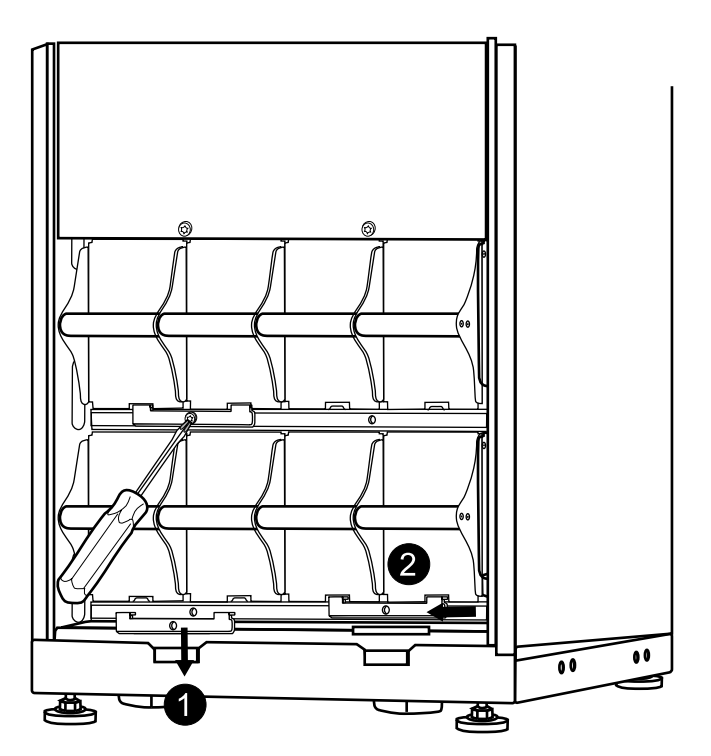

- 2. Empuje el bloqueo de la batería hacia la izquierda, luego hacia arriba y retírelo.
- 3. Para instalar los bloqueos de batería, siga este procedimiento en orden inverso.

#### **Sustitución de las baterías**

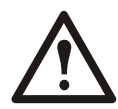

**Caution:** La sustitución de baterías es una tarea que sólo debe llevar <sup>a</sup> cabo personal cualificado. Consulte la sección *["Sustituir](#page-41-0) un módulo de batería"*.

#### **Instrucciones de sustitución**

APC recomienda sustituir un módulo de batería entero (cuatro baterías) al mismo tiempo para garantizar un tiempo de autonomía óptimo (consulte el Ejemplo 1). No obstante, sólo es necesario sustituir dos baterías <sup>a</sup> la vez en los Ejemplos 2 y 3 de las siguientes tablas.

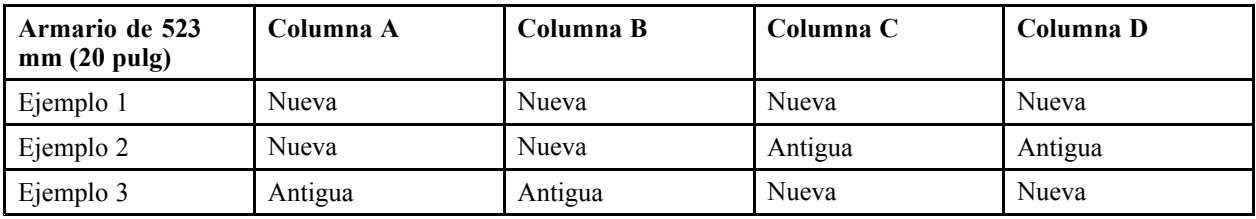

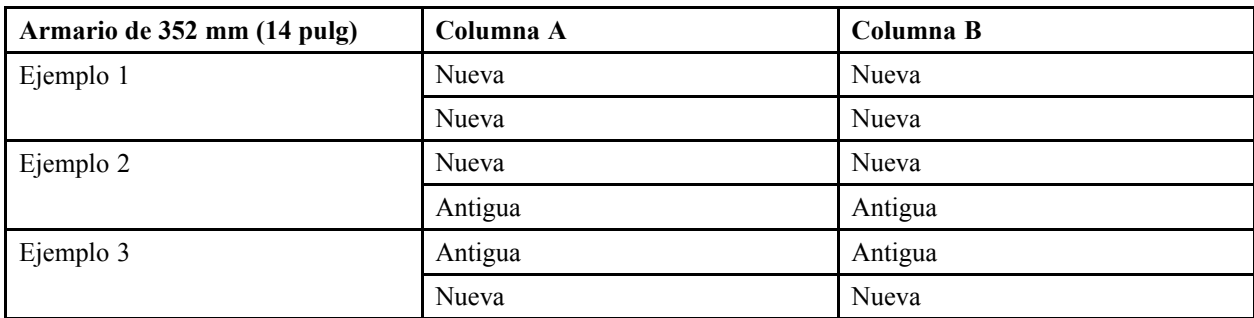

Siga este procedimiento si necesita cambiar <sup>o</sup> agregar un módulo de batería, por ejemplo, si recibe un mensaje en pantalla informándole de que una batería está en mal estado <sup>o</sup> si tiene que agregar baterías para aumentar el tiempo de autonomía.

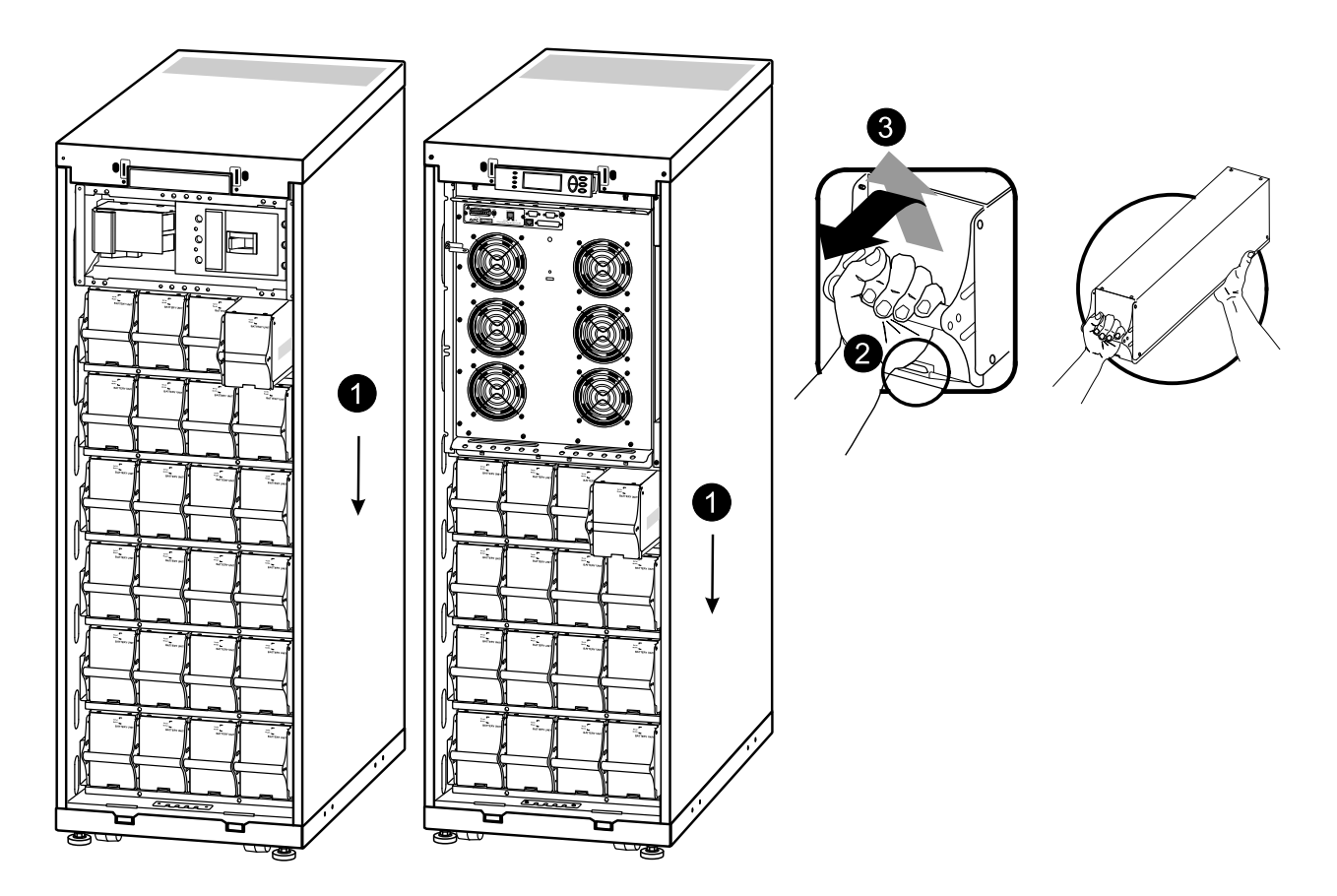

- 1. Al extraer los módulos de batería, empiece desde el nivel más alto <sup>y</sup> vaya descendiendo.
- 2. Sujetando la manilla de la batería, empuje suavemente la batería hacia arriba <sup>y</sup> sáquela hasta la mitad del armario. Un mecanismo de bloqueo impide extraer completamente la unidad de batería.
- 3. Para liberar la batería del mecanismo de bloqueo, una persona debe empujar suavemente la batería hacia arriba de nuevo y extraerla mientras otra persona sostiene la batería.

#### **Instalación**

Si se necesitan más baterías para lograr un mayor tiempo de funcionamiento <sup>o</sup> si instala los módulos de sustitución de la batería, siga este procedimiento.

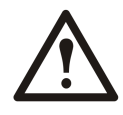

**Caution:** No instale módulos de batería en el SAI hasta que todo esté listo para encender el sistema. En caso contrario, se puede producir una descarga considerable de las baterías con riesgo de una avería permanente. El tiempo que transcurre entre la instalación de las baterías y el encendido de la unidad SAI no debe ser superior <sup>a</sup> 72 horas <sup>o</sup> 3 días.

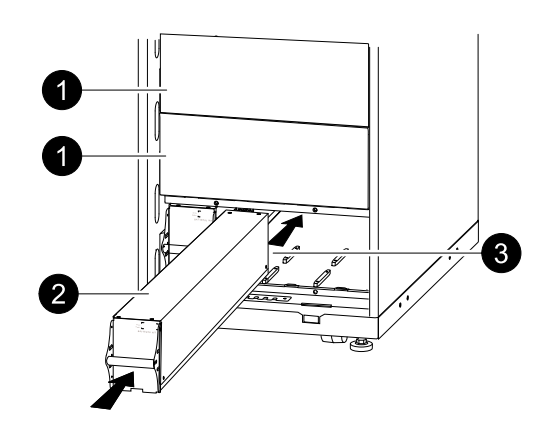

1. Quite la tapa de posibles estantes para baterías vacíos (guarde los tornillos para usarlos posteriormente).

- 2. Instale el módulo de batería en el compartimento más bajo disponible (cuatro en las versiones de la unidad SAI de 523 mm (20,59 pulg) y dos en las versiones de la unidad SAI de 352 mm (14 pulg)).
- 3. Coloque la batería de modo que se deslice entre las ranuras <sup>y</sup> empújela totalmente hasta el interior de la unidad SAI para garantizar la conexión.

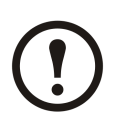

**Note:** Si se notifica algún un problema, compruebe que los módulos en cuestión estén correctamente instalados. Si el problema persiste, consulte la sección *["Solución](#page-46-0) de [problemas"](#page-46-0)*..

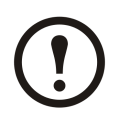

**Note:** Deje que las baterías se recarguen durante 24 horas después del arranque del sistema.

# <span id="page-46-0"></span>**Mensajes de estado y alarma**

Esta sección enumera los mensajes de estado y de alarma que la unidad SAI puede mostrar. Los mensajes aparecen en orden alfabético y se sugiere una acción correctiva junto con cada mensaje de alarma para ayudarle <sup>a</sup> solucionar los problemas.

#### **Mensajes en pantalla**

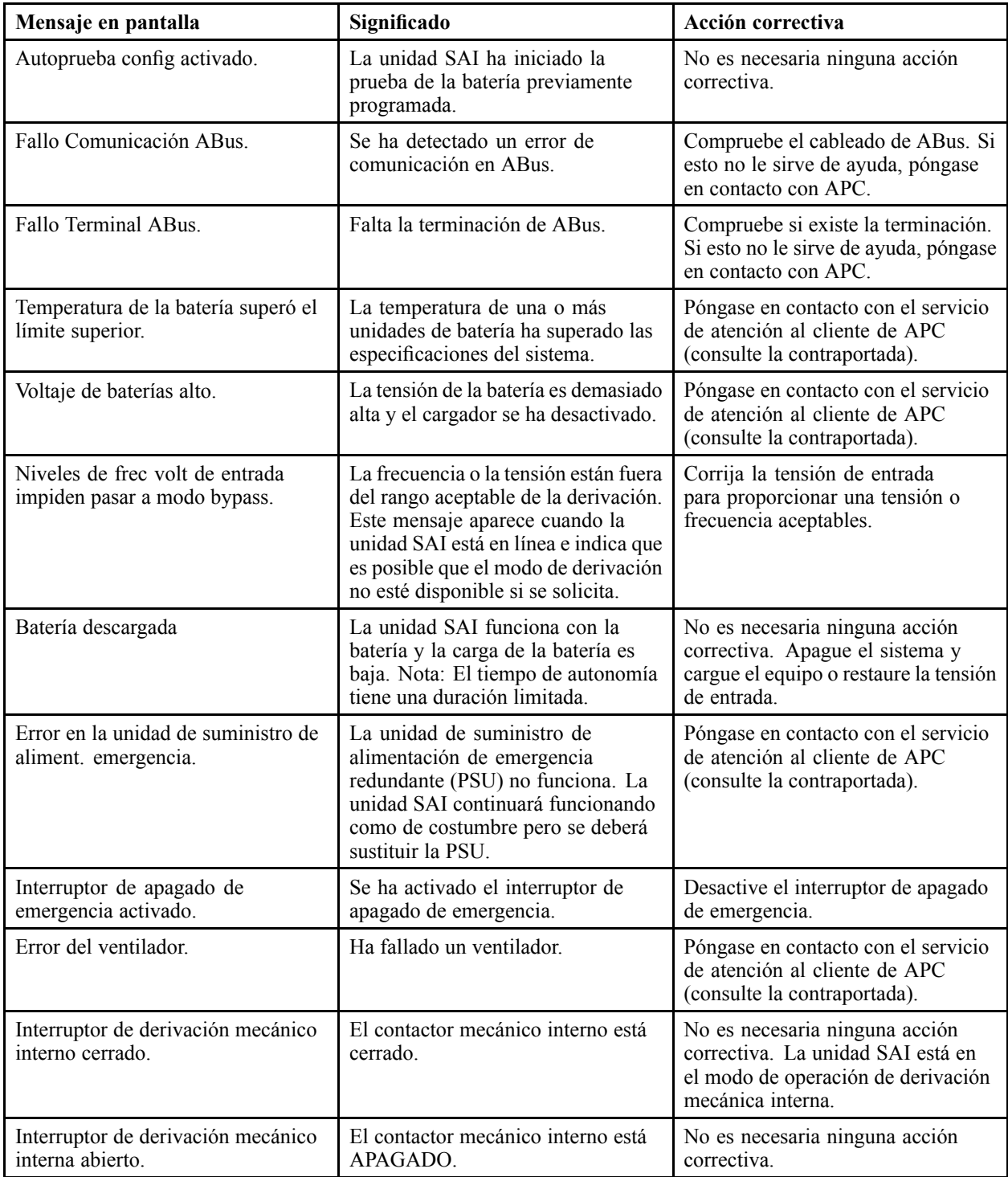

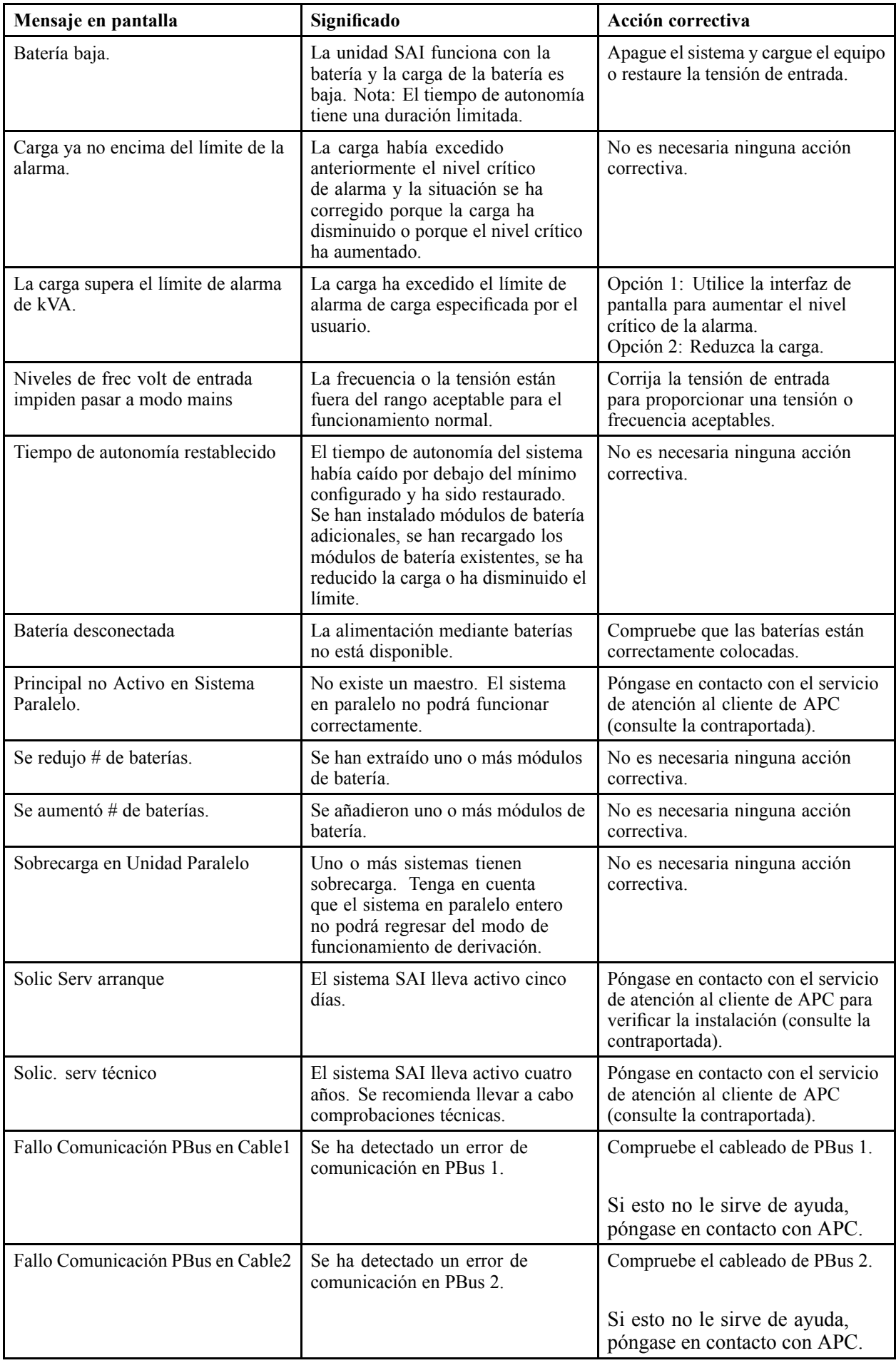

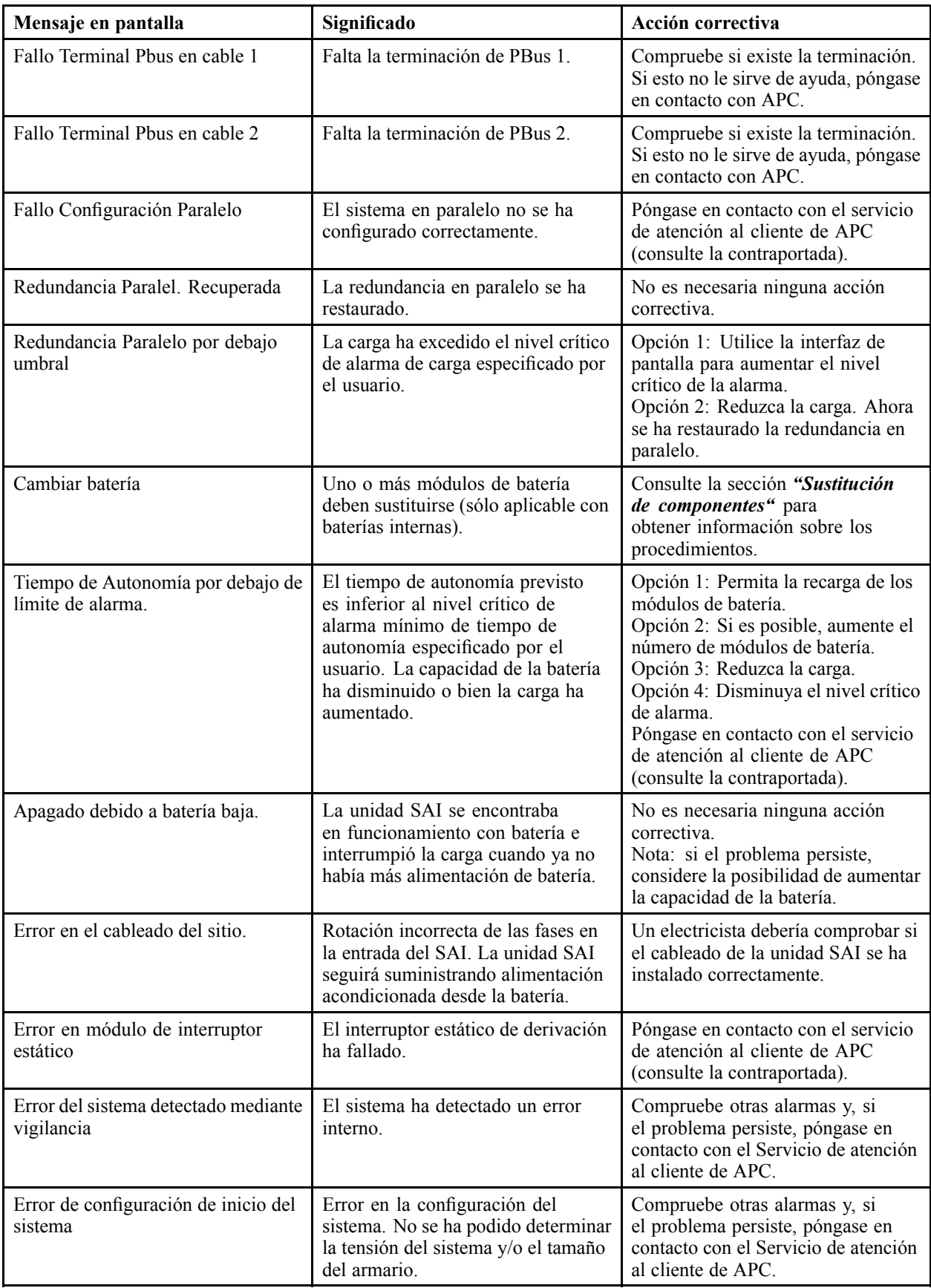

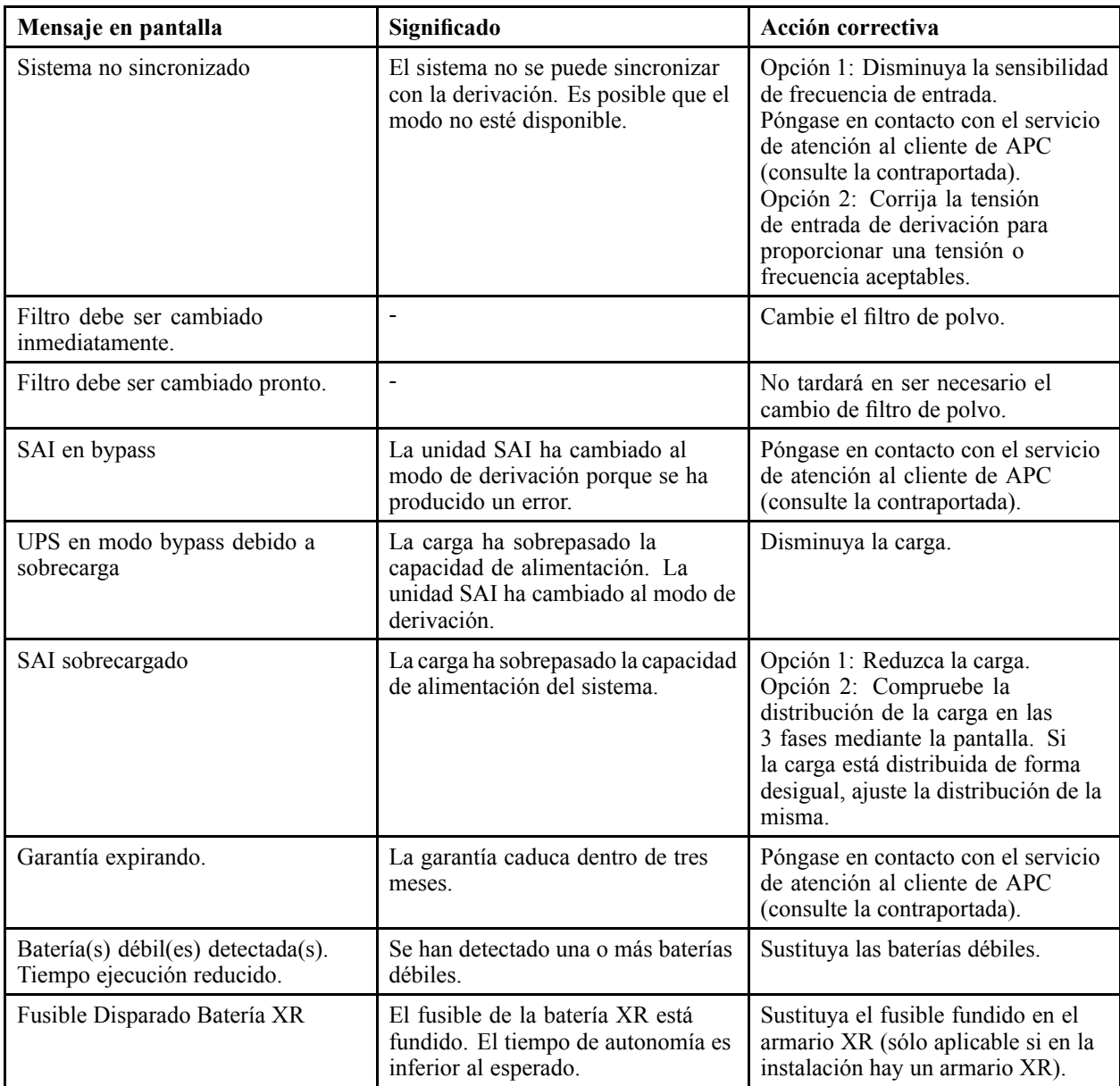

#### **Worldwide Customer Support**

Customer suppor<sup>t</sup> for this or any other product is available at no charge:

• Contact the Customer Support Center by telephone or e-mail. For local, country-specific centers: go to www.apc.com/support/contact for contact information.

<sup>©</sup> APC by Schneider Electric. APC and the APC logo are owned by Schneider Electric Industries S.A.S., American Power Conversion Corporation, or their affiliated companies. All other trademarks are property of their respective owners.